# cisco.

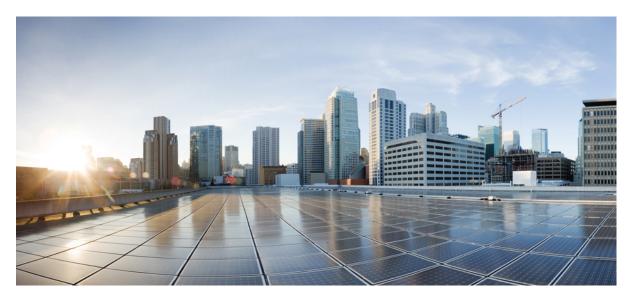

# VLAN Configuration Guide, Cisco IOS Release 15.2(7)Ex (Catalyst 1000 Switches)

First Published: 2019-12-25

#### **Americas Headquarters**

Cisco Systems, Inc. 170 West Tasman Drive San Jose, CA 95134-1706 USA http://www.cisco.com Tel: 408 526-4000 800 553-NETS (6387) Fax: 408 527-0883 THE SPECIFICATIONS AND INFORMATION REGARDING THE PRODUCTS IN THIS MANUAL ARE SUBJECT TO CHANGE WITHOUT NOTICE. ALL STATEMENTS, INFORMATION, AND RECOMMENDATIONS IN THIS MANUAL ARE BELIEVED TO BE ACCURATE BUT ARE PRESENTED WITHOUT WARRANTY OF ANY KIND, EXPRESS OR IMPLIED. USERS MUST TAKE FULL RESPONSIBILITY FOR THEIR APPLICATION OF ANY PRODUCTS.

THE SOFTWARE LICENSE AND LIMITED WARRANTY FOR THE ACCOMPANYING PRODUCT ARE SET FORTH IN THE INFORMATION PACKET THAT SHIPPED WITH THE PRODUCT AND ARE INCORPORATED HEREIN BY THIS REFERENCE. IF YOU ARE UNABLE TO LOCATE THE SOFTWARE LICENSE OR LIMITED WARRANTY, CONTACT YOUR CISCO REPRESENTATIVE FOR A COPY.

The Cisco implementation of TCP header compression is an adaptation of a program developed by the University of California, Berkeley (UCB) as part of UCB's public domain version of the UNIX operating system. All rights reserved. Copyright © 1981, Regents of the University of California.

NOTWITHSTANDING ANY OTHER WARRANTY HEREIN, ALL DOCUMENT FILES AND SOFTWARE OF THESE SUPPLIERS ARE PROVIDED "AS IS" WITH ALL FAULTS. CISCO AND THE ABOVE-NAMED SUPPLIERS DISCLAIM ALL WARRANTIES, EXPRESSED OR IMPLIED, INCLUDING, WITHOUT LIMITATION, THOSE OF MERCHANTABILITY, FITNESS FOR A PARTICULAR PURPOSE AND NONINFRINGEMENT OR ARISING FROM A COURSE OF DEALING, USAGE, OR TRADE PRACTICE.

IN NO EVENT SHALL CISCO OR ITS SUPPLIERS BE LIABLE FOR ANY INDIRECT, SPECIAL, CONSEQUENTIAL, OR INCIDENTAL DAMAGES, INCLUDING, WITHOUT LIMITATION, LOST PROFITS OR LOSS OR DAMAGE TO DATA ARISING OUT OF THE USE OR INABILITY TO USE THIS MANUAL, EVEN IF CISCO OR ITS SUPPLIERS HAVE BEEN ADVISED OF THE POSSIBILITY OF SUCH DAMAGES.

Any Internet Protocol (IP) addresses and phone numbers used in this document are not intended to be actual addresses and phone numbers. Any examples, command display output, network topology diagrams, and other figures included in the document are shown for illustrative purposes only. Any use of actual IP addresses or phone numbers in illustrative content is unintentional and coincidental.

All printed copies and duplicate soft copies of this document are considered uncontrolled. See the current online version for the latest version.

Cisco has more than 200 offices worldwide. Addresses and phone numbers are listed on the Cisco website at www.cisco.com/go/offices.

Cisco and the Cisco logo are trademarks or registered trademarks of Cisco and/or its affiliates in the U.S. and other countries. To view a list of Cisco trademarks, go to this URL: https://www.cisco.com/c/en/us/about/legal/trademarks.html. Third-party trademarks mentioned are the property of their respective owners. The use of the word partner does not imply a partnership relationship between Cisco and any other company. (1721R)

© 2019 Cisco Systems, Inc. All rights reserved.

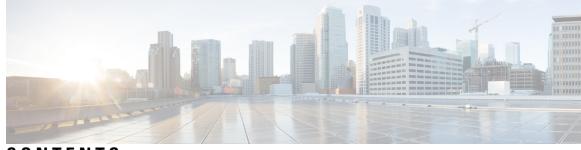

CONTENTS

#### CHAPTER 1

Configuring VTP 1 Prerequisites for VTP 1 Restrictions for VTP 2 Information About VTP 2 VTP 2 VTP Domain 2 VTP Modes 3 VTP Advertisements 4 VTP Version 2 5 VTP Version 3 5 VTP Pruning 6 VTP Configuration Guidelines 6 VTP Configuration Requirements 6 VTP Settings 6 Domain Names for Configuring VTP 7 Passwords for the VTP Domain 7 VTP Version 7 Default VTP Configuration 8 How to Configure VTP 9 Configuring VTP Mode 9 Configuring a VTP Version 3 Password 11 Configuring a VTP Version 3 Primary Server 12 Enabling the VTP Version 12 Enabling VTP Pruning 14 Configuring VTP on a Per-Port Basis 15 Adding a VTP Client Switch to a VTP Domain 16 Monitoring VTP 18
Configuration Examples for VTP 19
Example: Configuring a Switch as the Primary Server 19
Example: Configuring Switch as VTP Server 19
Example: Enabling VTP on the Interface 19
Example: Creating the VTP Password 20
Feature History for VTP 20

#### CHAPTER 2 Configuring VLAN 21

| Prerequisites for VLANs 21                           |
|------------------------------------------------------|
| Restrictions for VLANs 21                            |
| Information About VLANs 21                           |
| Logical Networks <b>21</b>                           |
| Supported VLANs 22                                   |
| VLAN Port Membership Modes 22                        |
| VLAN Configuration Files 23                          |
| Normal-Range VLAN Configuration Guidelines 24        |
| Extended-Range VLAN Configuration Guidelines 24      |
| Default Ethernet VLAN Configuration 25               |
| Default VLAN Configuration 25                        |
| How to Configure VLANs 26                            |
| Configuring Normal-Range VLANs 26                    |
| Creating or Modifying an Ethernet VLAN <b>26</b>     |
| Deleting a VLAN 28                                   |
| Assigning Static-Access Ports to a VLAN <b>29</b>    |
| Configuring Extended-Range VLANs 30                  |
| Creating an Extended-Range VLAN <b>30</b>            |
| Monitoring VLANs 32                                  |
| Configuration Examples <b>32</b>                     |
| Example: Creating a VLAN Name <b>32</b>              |
| Example: Configuring a Port as Access Port <b>32</b> |
| Example: Creating an Extended-Range VLAN <b>33</b>   |
| Feature History for VLAN <b>33</b>                   |

### CHAPTER 3 Configuring VLAN Trunks 35 Prerequisites for VLAN Trunks 35 Information About VLAN Trunks 36 Trunking Overview 36 Trunking Modes 36 Layer 2 Interface Modes 36 Allowed VLANs on a Trunk 37 Load Sharing on Trunk Ports 37 Network Load Sharing Using STP Priorities 37 Network Load Sharing Using STP Path Cost 37 Feature Interactions 38 Default Layer 2 Ethernet Interface VLAN Configuration 38 How to Configure VLAN Trunks 38 Configuring an Ethernet Interface as a Trunk Port 39 Configuring a Trunk Port 39 Defining the Allowed VLANs on a Trunk 41 Changing the Pruning-Eligible List 42 Configuring the Native VLAN for Untagged Traffic 43 Configuring Trunk Ports for Load Sharing 45 Configuring Load Sharing Using STP Port Priorities 45 Configuring Load Sharing Using STP Path Cost 48 Configuration Examples for VLAN Trunking 50 Example: Configuring a Trunk Port 50 Example: Removing a VLAN from a Port 51 Feature History for VLAN Trunks 51

#### CHAPTER 4

#### Configuring Voice VLAN 53

Prerequisites for Voice VLANs 53
Restrictions for Voice VLANs 53
Information About Voice VLAN 54
Voice VLANs 54
Cisco IP Phone Voice Traffic 54
Cisco IP Phone Data Traffic 54

Voice VLAN Configuration Guidelines 55 Default Voice VLAN Configuration 56 How to Configure Voice VLAN 56 Configuring Cisco IP Phone Voice Traffic 56 Monitoring Voice VLAN 58 Configuration Examples 58 Example: Configuring Cisco IP Phone Voice Traffic 58 Feature History for Voice VLAN 59

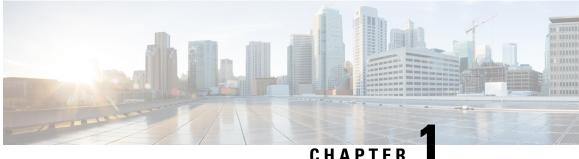

### UNAFIEI

# **Configuring VTP**

- Prerequisites for VTP, on page 1
- Restrictions for VTP, on page 2
- Information About VTP, on page 2
- How to Configure VTP, on page 9
- Monitoring VTP, on page 18
- Configuration Examples for VTP, on page 19
- Feature History for VTP, on page 20

# **Prerequisites for VTP**

Before you create VLANs, you must decide whether to use the VLAN Trunking Protocol (VTP) in your network. Using VTP, you can make configuration changes centrally on one or more switches and have those changes automatically communicated to all the other devices in the network. Without VTP, you cannot send information about VLANs to other switches.

VTP is designed to work in an environment where updates are made on a single switch and are sent through VTP to other switches in the domain. It does not work well in a situation where multiple updates to the VLAN database occur simultaneously on switches in the same domain, which would result in an inconsistency in the VLAN database.

The switch supports a total of 256 VLANs. If the switch is notified by VTP of a new VLAN and the switch is already using the maximum available hardware resources, it sends a message that there are not enough hardware resources available and shuts down the VLAN. The output of the **show vlan** user EXEC command shows the VLAN in a suspended state.

Because trunk ports send and receive VTP advertisements, you must ensure that at least one trunk port is configured on the switch and that this trunk port is connected to the trunk port of another switch. Otherwise, the switch cannot receive any VTP advertisements.

# **Restrictions for VTP**

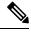

**Note** Before adding a VTP client switch to a VTP domain, always verify that its VTP configuration revision number is lower than the configuration revision number of the other switches in the VTP domain. Switches in a VTP domain always use the VLAN configuration of the switch with the highest VTP configuration revision number. If you add a switch that has a revision number higher than the revision number in the VTP domain, it can erase all VLAN information from the VTP server and VTP domain.

The following are restrictions for configuring VTPs:

• It is normal to have approximately 10 access interfaces or 5 trunk interfaces to flap simultaneously with negligible impact to CPU utilization. If there are more interfaces that flap simultaneously, then CPU usage may be excessively high.

# Information About VTP

VTP

VTP is a Layer 2 messaging protocol that maintains VLAN configuration consistency by managing the addition, deletion, and renaming of VLANs on a network-wide basis. VTP minimizes misconfigurations and configuration inconsistencies that can cause several problems, such as duplicate VLAN names, incorrect VLAN-type specifications, and security violations.

VTP version 1 and version 2 support only normal-range VLANs (VLAN IDs 1 to 1005). VTP version 3 supports the entire VLAN range (VLANs 1 to 4094). Extended range VLANs (VLANs 1006 to 4094) are supported only in VTP version 3.

You cannot convert from VTP version 3 to VTP version 2 if extended VLANs are configured in the domain.

# **VTP Domain**

A VTP domain (also called a VLAN management domain) consists of one switch or several interconnected switches under the same administrative responsibility sharing the same VTP domain name. A switch can be in only one VTP domain. You make global VLAN configuration changes for the domain.

By default, the switch is in the VTP no-management-domain state until it receives an advertisement for a domain over a trunk link (a link that carries the traffic of multiple VLANs) or until you configure a domain name. Until the management domain name is specified or learned, you cannot create or modify VLANs on a VTP server, and VLAN information is not propagated over the network.

If the switch receives a VTP advertisement over a trunk link, it inherits the management domain name and the VTP configuration revision number. The switch then ignores advertisements with a different domain name or an earlier configuration revision number.

When you make a change to the VLAN configuration on a VTP server, the change is propagated to all switches in the VTP domain. VTP advertisements are sent over all IEEE trunk connections, including IEEE 802.1Q.

VTP dynamically maps VLANs with unique names and internal index associates across multiple LAN types. Mapping eliminates excessive device administration required from network administrators.

If you configure a switch for VTP transparent mode, you can create and modify VLANs, but the changes are not sent to other switches in the domain, and they affect only the individual switch. However, configuration changes made when the switch is in this mode are saved in the switch running configuration and can be saved to the switch startup configuration file.

# **VTP Modes**

| VTP Mode   | Description                                                                                                    |
|------------|----------------------------------------------------------------------------------------------------|
| VTP server | In VTP server mode, you can create, modify, and<br>delete VLANs, and specify other configuration<br>parameters (such as the VTP version) for the entire<br>VTP domain. VTP servers advertise their VLAN<br>configurations to other switches in the same VTP<br>domain and synchronize their VLAN configurations<br>with other switches based on advertisements received<br>over trunk links. |
|            | VTP server is the default mode.                                                                                                    |
|            | In VTP server mode, VLAN configurations are saved<br>in NVRAM. If the switch detects a failure while<br>writing a configuration to NVRAM, VTP mode<br>automatically changes from server mode to client<br>mode. If this happens, the switch cannot be returned<br>to VTP server mode until the NVRAM is functioning.                                                                         |
| VTP client | A VTP client functions like a VTP server and<br>transmits and receives VTP updates on its trunks, but<br>you cannot create, change, or delete VLANs on a VTP<br>client. VLANs are configured on another switch in<br>the domain that is in server mode.                                                                                                    |
|            | In VTP versions 1 and 2 in VTP client mode, VLAN configurations are not saved in NVRAM. In VTP version 3, VLAN configurations are saved in NVRAM in client mode.                                                                                                    |

Table 1: VTP Modes

| VTP Mode        | Description                                                                                                    |
|-----------------|----------------------------------------------------------------------------------------------------|
| VTP transparent | VTP transparent switches do not participate in VTP.<br>A VTP transparent switch does not advertise its<br>VLAN configuration and does not synchronize its<br>VLAN configuration based on received<br>advertisements. However, in VTP version 2 or version<br>3, transparent switches do forward VTP<br>advertisements that they receive from other switches<br>through their trunk interfaces. You can create, modify,<br>and delete VLANs on a switch in VTP transparent<br>mode. |
|                 | When the switch is in VTP transparent mode, the VTP<br>and VLAN configurations are saved in NVRAM, but<br>they are not advertised to other switches. In this mode,<br>VTP mode and domain name are saved in the switch<br>running configuration, and you can save this<br>information in the switch startup configuration file<br>by using the <b>copy running-config startup-config</b><br>privileged EXEC command.                                                               |
| VTP off         | A switch in VTP off mode functions in the same<br>manner as a VTP transparent switch, except that it<br>does not forward VTP advertisements on trunks.                                                                                                    |

# **VTP Advertisements**

Each switch in the VTP domain sends periodic global configuration advertisements from each trunk port to a reserved multicast address. Neighboring switches receive these advertisements and update their VTP and VLAN configurations as necessary.

VTP advertisements distribute this global domain information:

- VTP domain name
- VTP configuration revision number
- Update identity and update timestamp
- MD5 digest VLAN configuration, including maximum transmission unit (MTU) size for each VLAN
- Frame format

VTP advertisements distribute this VLAN information for each configured VLAN:

- VLAN IDs (including IEEE 802.1Q)
- VLAN name
- VLAN type
- VLAN state
- · Additional VLAN configuration information specific to the VLAN type

In VTP version 3, VTP advertisements also include the primary server ID, an instance number, and a start index.

### **VTP Version 2**

If you use VTP in your network, you must decide which version of VTP to use. By default, VTP operates in version 1.

VTP version 2 supports these features that are not supported in version 1:

- Token Ring support—VTP version 2 supports Token Ring Bridge Relay Function (TrBRF) and Token Ring Concentrator Relay Function (TrCRF) VLANs.
- Unrecognized Type-Length-Value (TLV) support—A VTP server or client propagates configuration changes to its other trunks, even for TLVs it is not able to parse. The unrecognized TLV is saved in NVRAM when the switch is operating in VTP server mode.
- Version-Dependent Transparent Mode—In VTP version 1, a VTP transparent switch inspects VTP
  messages for the domain name and version and forwards a message only if the version and domain name
  match. Although VTP version 2 supports only one domain, a VTP version 2 transparent switch forwards
  a message only when the domain name matches.
- Consistency Checks—In VTP version 2, VLAN consistency checks (such as VLAN names and values) are performed only when you enter new information through the CLI or SNMP. Consistency checks are not performed when new information is obtained from a VTP message or when information is read from NVRAM. If the MD5 digest on a received VTP message is correct, its information is accepted.

### **VTP Version 3**

VTP version 3 supports these features that are not supported in version 1 or version 2:

- Enhanced authentication—You can configure the authentication as **hidden** or **secret**. When **hidden**, the secret key from the password string is saved in the VLAN database file, but it does not appear in plain text in the configuration. Instead, the key associated with the password is saved in hexadecimal format in the running configuration. You must reenter the password if you enter a takeover command in the domain. When you enter the **secret** keyword, you can directly configure the password secret key.
- Support for extended range VLAN (VLANs 1006 to 4094) database propagation—VTP versions 1 and 2 propagate only VLANs 1 to 1005.

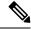

**Note** VTP pruning still applies only to VLANs 1 to 1005, and VLANs 1002 to 1005 are still reserved and cannot be modified.

- Support for any database in a domain—In addition to propagating VTP information, version 3 can propagate Multiple Spanning Tree (MST) protocol database information. A separate instance of the VTP protocol runs for each application that uses VTP.
- VTP primary server and VTP secondary servers—A VTP primary server updates the database information and sends updates that are honored by all devices in the system. A VTP secondary server can only back up the updated VTP configurations received from the primary server to its NVRAM.

By default, all devices come up as secondary servers. You can enter the **vtp primary** privileged EXEC command to specify a primary server. Primary server status is only needed for database updates when the administrator issues a takeover message in the domain. You can have a working VTP domain without any primary servers. Primary server status is lost if the device reloads or domain parameters change, even when a password is configured on the switch.

### **VTP** Pruning

VTP pruning increases network available bandwidth by restricting flooded traffic to those trunk links that the traffic must use to reach the destination devices. Without VTP pruning, a switch floods broadcast, multicast, and unknown unicast traffic across all trunk links within a VTP domain even though receiving switches might discard them. VTP pruning is disabled by default.

VTP pruning blocks unneeded flooded traffic to VLANs on trunk ports that are included in the pruning-eligible list. Only VLANs included in the pruning-eligible list can be pruned. By default, VLANs 2 through 1001 are pruning eligible switch trunk ports. If the VLANs are configured as pruning-ineligible, the flooding continues. VTP pruning is supported in all VTP versions.

With VTP versions 1 and 2, when you enable pruning on the VTP server, it is enabled for the entire VTP domain. In VTP version 3, you must manually enable pruning on each switch in the domain. Making VLANs pruning-eligible or pruning-ineligible affects pruning eligibility for those VLANs on that trunk only (not on all switches in the VTP domain).

VTP pruning takes effect several seconds after you enable it. VTP pruning does not prune traffic from VLANs that are pruning-ineligible. VLAN 1 and VLANs 1002 to 1005 are always pruning-ineligible; traffic from these VLANs cannot be pruned. Extended-range VLANs (VLAN IDs higher than 1005) are also pruning-ineligible.

### VTP Configuration Guidelines

#### VTP Configuration Requirements

When you configure VTP, you must configure a trunk port so that the switch can send and receive VTP advertisements to and from other switches in the domain.

#### VTP Settings

The VTP information is saved in the VTP VLAN database. When VTP mode is transparent, the VTP domain name and mode are also saved in the switch running configuration file, and you can save it in the switch startup configuration file by entering the **copy running-config startup-config** privileged EXEC command. You must use this command if you want to save VTP mode as transparent, even if the switch resets.

When you save VTP information in the switch startup configuration file and reboot the switch, the switch configuration is selected as follows:

 If the VTP mode is transparent in the startup configuration and the VLAN database and the VTP domain name from the VLAN database matches that in the startup configuration file, the VLAN database is ignored (cleared), and the VTP and VLAN configurations in the startup configuration file are used. The VLAN database revision number remains unchanged in the VLAN database. • If the VTP mode or domain name in the startup configuration do not match the VLAN database, the domain name and VTP mode and configuration for VLAN IDs 1 to 1005 use the VLAN database information.

#### **Domain Names for Configuring VTP**

When configuring VTP for the first time, you must always assign a domain name. You must configure all switches in the VTP domain with the same domain name. Switches in VTP transparent mode do not exchange VTP messages with other switches, and you do not need to configure a VTP domain name for them.

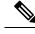

Note

If the NVRAM and DRAM storage is sufficient, all switches in a VTP domain should be in VTP server mode.

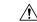

Caution

Do not configure a VTP domain if all switches are operating in VTP client mode. If you configure the domain, it is impossible to make changes to the VLAN configuration of that domain. Make sure that you configure at least one switch in the VTP domain for VTP server mode.

### **Passwords for the VTP Domain**

You can configure a password for the VTP domain, but it is not required. If you do configure a domain password, all domain switches must share the same password and you must configure the password on each switch in the management domain. switches without a password or with the wrong password reject VTP advertisements.

If you configure a VTP password for a domain, a switch that is booted without a VTP configuration does not accept VTP advertisements until you configure it with the correct password. After the configuration, the switch accepts the next VTP advertisement that uses the same password and domain name in the advertisement.

If you are adding a new switch to an existing network with VTP capability, the new switch learns the domain name only after the applicable password has been configured on it.

Caution

n When you configure a VTP domain password, the management domain does not function properly if you do not assign a management domain password to each switch in the domain.

#### **VTP Version**

Follow these guidelines when deciding which VTP version to implement:

- All switches in a VTP domain must have the same domain name, but they do not need to run the same VTP version.
- A VTP version 2-capable switch can operate in the same VTP domain as a switch running VTP version 1 if version 2 is disabled on the version 2-capable switch (version 2 is disabled by default).
- If a switch running VTP version 1, but capable of running VTP version 2, receives VTP version 3 advertisements, it automatically moves to VTP version 2.

- If a switch running VTP version 3 is connected to a switch running VTP version 1, the VTP version 1 switch moves to VTP version 2, and the VTP version 3 switch sends scaled-down versions of the VTP packets so that the VTP version 2 switch can update its database.
- A switch running VTP version 3 cannot move to version 1 or 2 if it has extended VLANs.
- Do not enable VTP version 2 on a switch unless all of the switches in the same VTP domain are version-2-capable. When you enable version 2 on a switch, all of the version-2-capable switches in the domain enable version 2. If there is a version 1-only switch, it does not exchange VTP information with switches that have version 2 enabled.
- Cisco recommends placing VTP version 1 and 2 switches at the edge of the network because they do not forward VTP version 3 advertisements.
- If there are TrBRF and TrCRF Token Ring networks in your environment, you must enable VTP version 2 or version 3 for Token Ring VLAN switching to function properly. To run Token Ring and Token Ring-Net, disable VTP version 2.
- VTP version 1 and version 2 do not propagate configuration information for extended range VLANs (VLANs 1006 to 4094). You must configure these VLANs manually on each device. VTP version 3 supports extended-range VLANs and support for extended range VLAN database propagation.
- When a VTP version 3 device trunk port receives messages from a VTP version 2 device, it sends a scaled-down version of the VLAN database on that particular trunk in VTP version 2 format. A VTP version 3 device does not send VTP version 2-formatted packets on a trunk unless it first receives VTP version 2 packets on that trunk port.
- When a VTP version 3 device detects a VTP version 2 device on a trunk port, it continues to send VTP version 3 packets, in addition to VTP version 2 packets, to allow both kinds of neighbors to coexist on the same trunk.
- A VTP version 3 device does not accept configuration information from a VTP version 2 or version 1 device.
- Two VTP version 3 regions can only communicate in transparent mode over a VTP version 1 or version 2 region.
- Devices that are only VTP version 1 capable cannot interoperate with VTP version 3 devices.
- VTP version 1 and version 2 do not propagate configuration information for extended range VLANs (VLANs 1006 to 4094). You must manually configure these VLANs on each device.

#### **Default VTP Configuration**

The following table shows the default VTP configuration.

#### Table 2: Default VTP Configuration

| Feature                                | Default Setting                                                                        |
|----------------------------------------|----------------------------------------------------------------------------------------|
| VTP domain name                        | Null                                                                                   |
| VTP mode (VTP version 1 and version 2) | Server                                                                                 |
| VTP mode (VTP version 3)               | The mode is the same as the mode in VTP version 1 or 2 before conversion to version 3. |

| Feature                   | Default Setting |
|---------------------------|-----------------|
| VTP version               | Version 1       |
| MST database mode         | Transparent     |
| VTP version 3 server type | Secondary       |
| VTP password              | None            |
| VTP pruning               | Disabled        |

# How to Configure VTP

### **Configuring VTP Mode**

You can configure VTP mode as one of these:

- VTP server mode: In VTP server mode, you can change the VLAN configuration and have it propagated throughout the network.
- VTP client mode: In VTP client mode, you cannot change its VLAN configuration. The client switch receives VTP updates from a VTP server in the VTP domain and then modifies its configuration accordingly.
- VTP transparent mode: In VTP transparent mode, VTP is disabled on the switch. The switch does not send VTP updates and does not act on VTP updates received from other switch. However, a VTP transparent switch running VTP version 2 does forward received VTP advertisements on its trunk links.
- VTP off mode: VTP off mode is the same as VTP transparent mode except that VTP advertisements are not forwarded.

When you configure a domain name, it cannot be removed; you can only reassign a switch to a different domain.

|        | Command or Action          | Purpose                            |
|--------|----------------------------|------------------------------------|
| Step 1 | enable                     | Enables privileged EXEC mode.      |
|        | Example:                   | • Enter your password if prompted. |
|        | Device> <b>enable</b>      |                                    |
| Step 2 | configure terminal         | Enters global configuration mode.  |
|        | Example:                   |                                    |
|        | Device# configure terminal |                                    |
|        |                            |                                    |

|        | Command or Action                                                                        | Purpose                                                                                                    |
|--------|------------------------------------------------------------------------------------------|----------------------------------------------------------------------------------------------------|
| Step 3 | <pre>vtp domain domain-name Example: Device(config)# vtp domain eng_group</pre>          | Configures the VTP administrative-domain<br>name. The name can be 1 to 32 characters. All<br>switches operating in VTP server or client mode<br>under the same administrative responsibility<br>must be configured with the same domain name. |
|        |                                                                                          | This command is optional for modes other than<br>server mode. VTP server mode requires a<br>domain name. If the switch has a trunk<br>connection to a VTP domain, it learns the<br>domain name from the VTP server in the<br>domain.          |
|        |                                                                                          | You should configure the VTP domain before configuring other VTP parameters.                                                                                                    |
| Step 4 | vtp mode {client   server   transparent   off}<br>{vlan   mst   unknown}                 | Configures the switch for VTP mode (client, server, transparent, or off).                                                                                                    |
|        | Example:                                                                                 | • <b>vlan</b> —The VLAN database is the default if none are configured.                                                                                                    |
|        | Device(config)# <b>vtp mode server</b>                                                   | • <b>mst</b> —The multiple spanning tree (MST) database.                                                                                                    |
|        |                                                                                          | • <b>unknown</b> —An unknown database type.                                                                                                    |
| Step 5 | vtp password password         Example:         Device (config) # vtp password mypassword | (Optional) Sets the password for the VTP<br>domain. The password can be 8 to 64 characters.<br>If you configure a VTP password, the VTP<br>domain does not function properly if you do not<br>assign the same password to each switch in the  |
|        |                                                                                          | domain.                                                                                                    |
| Step 6 | end                                                                                      | Returns to privileged EXEC mode.                                                                                                    |
|        | Example:<br>Device(config)# end                                                          |                                                                                                    |
| Step 7 | show vtp status<br>Example:                                                              | Verifies your entries in the VTP Operating<br>Mode and the VTP Domain Name fields of the<br>display.                                                                                                    |
|        | Device# <b>show vtp status</b>                                                           |                                                                                                    |
| Step 8 | copy running-config startup-config                                                       | (Optional) Saves the configuration in the startup configuration file.                                                                                                    |
|        | Example:<br>Device# copy running-config<br>startup-config                                | Only VTP mode and domain name are saved<br>in the switch running configuration and can be<br>copied to the startup configuration file.                                                                                                    |

# **Configuring a VTP Version 3 Password**

You can configure a VTP version 3 password on the switch.

|        | Command or Action                                 | Purpose                                                                                                    |  |
|--------|---------------------------------------------------|----------------------------------------------------------------------------------------------------|--|
| Step 1 | enable                                            | Enables privileged EXEC mode.                                                                                                    |  |
|        | Example:                                          | • Enter your password if prompted.                                                                                                    |  |
|        | Device> <b>enable</b>                             |                                                                                                    |  |
| Step 2 | configure terminal                                | Enters global configuration mode.                                                                                                    |  |
|        | Example:                                          |                                                                                                    |  |
|        | Device# configure terminal                        |                                                                                                    |  |
| Step 3 | vtp version 3                                     | Enables VTP version 3 on the device. The                                                                                                    |  |
|        | Example:                                          | default is VTP version 1.                                                                                                    |  |
|        | Device(config)# <b>vtp version 3</b>              |                                                                                                    |  |
| Step 4 | vtp password password [hidden   secret]           | (Optional) Sets the password for the VTP                                                                                                    |  |
|        | Example:                                          | domain. The password can be 8 to 64 character                                                                                                    |  |
|        | Device(config)# vtp password mypassword<br>hidden | • (Optional) <b>hidden</b> —Saves the secret ke<br>generated from the password string in th<br>nvram:vlan.dat file. If you configure a<br>takeover by configuring a VTP primary<br>server, you are prompted to reenter the<br>password. |  |
|        |                                                   | • (Optional) <b>secret</b> —Directly configures the password. The secret password must contain 32 hexadecimal characters.                                                                                                    |  |
| Step 5 | end                                               | Returns to privileged EXEC mode.                                                                                                    |  |
|        | Example:                                          |                                                                                                    |  |
|        | Device(config)# <b>end</b>                        |                                                                                                    |  |
| Step 6 | show vtp password                                 | Verifies your entries. The output appears like                                                                                                    |  |
|        | Example:                                          | this:                                                                                                    |  |
|        | Device# show vtp password                         | VTP password:<br>89914640C8D90868B6A0D8103847A733                                                                                                    |  |

| Purpose                              |
|--------------------------------------|
| (Optional) Saves your entries in the |
| configuration file.                  |
|                                      |
|                                      |

# **Configuring a VTP Version 3 Primary Server**

When you configure a VTP server as a VTP primary server, the takeover operation starts.

|        | Command or Action                     | Purpose                                                                                                    |
|--------|---------------------------------------|----------------------------------------------------------------------------------------------------|
| Step 1 | vtp version 3<br>Example:             | Enables VTP version 3 on the device. The default is VTP version 1.                                                                                                    |
|        | Device(config)# <b>vtp version 3</b>  |                                                                                                    |
| Step 2 | vtp primary [vlan   mst] [force]      | Changes the operational state of a switch from                                                                                                    |
|        | Example:                              | a secondary server (the default) to a primary<br>server and advertises the configuration to the<br>domain. If the switch password is configured                               |
|        | Device# <b>vtp primary vlan force</b> | as <b>hidden</b> , you are prompted to reenter the password.                                                                                                    |
|        |                                       | • (Optional) <b>vlan</b> —Selects the VLAN database as the takeover feature. This is the default.                                                                             |
|        |                                       | • (Optional) <b>mst</b> —Selects the multiple spanning tree (MST) database as the takeover feature.                                                                           |
|        |                                       | • (Optional) <b>force</b> —Overwrites the configuration of any conflicting servers. If you do not enter <b>force</b> , you are prompted for confirmation before the takeover. |

#### Procedure

# **Enabling the VTP Version**

VTP version 2 and version 3 are disabled by default.

• When you enable VTP version 2 on a switch, every VTP version 2-capable switch in the VTP domain enables version 2. To enable VTP version 3, you must manually configure it on each switch.

• With VTP versions 1 and 2, you can configure the version only on switches in VTP server or transparent mode. If a switch is running VTP version 3, you can change to version 2 when the switch is in client mode if no extended VLANs exist, and no hidden password was configured.

| $\mathbf{A}$ |   |   |  |
|--------------|---|---|--|
| L            | : | 7 |  |
| ~            | - | _ |  |

- **Caution** VTP version 1 and VTP version 2 are not interoperable on switches in the same VTP domain. Do not enable VTP version 2 unless every switch in the VTP domain supports version 2.
- In TrCRF and TrBRF Token Ring environments, you must enable VTP version 2 or VTP version 3 for Token Ring VLAN switching to function properly. For Token Ring and Token Ring-Net media, disable VTP version 2.

/!\

**Caution** In VTP version 3, both the primary and secondary servers can exist on an instance in the domain.

|        | Command or Action                    | Purpose                                     |
|--------|--------------------------------------|---------------------------------------------|
| Step 1 | enable                               | Enables privileged EXEC mode.               |
|        | Example:                             | • Enter your password if prompted.          |
|        | Device> <b>enable</b>                |                                             |
| Step 2 | configure terminal                   | Enters global configuration mode.           |
|        | Example:                             |                                             |
|        | Device# configure terminal           |                                             |
| Step 3 | vtp version {1   2   3}              | Enables the VTP version on the switch. The  |
|        | Example:                             | default is VTP version 1.                   |
|        | Device(config)# <b>vtp version 2</b> |                                             |
| Step 4 | end                                  | Returns to privileged EXEC mode.            |
|        | Example:                             |                                             |
|        | Device(config)# <b>end</b>           |                                             |
| Step 5 | show vtp status                      | Verifies that the configured VTP version is |
|        | Example:                             | enabled.                                    |

|        | Command or Action                              | Purpose                                                  |
|--------|------------------------------------------------|----------------------------------------------------------|
|        | Device# show vtp status                        |                                                          |
| Step 6 | copy running-config startup-config<br>Example: | (Optional) Saves your entries in the configuration file. |
|        | Device# copy running-config<br>startup-config  |                                                          |

# **Enabling VTP Pruning**

#### Before you begin

VTP pruning is not designed to function in VTP transparent mode. If one or more switches in the network are in VTP transparent mode, you should do one of these actions:

- Turn off VTP pruning in the entire network.
- Turn off VTP pruning by making all VLANs on the trunk of the switch upstream to the VTP transparent switch pruning ineligible.

To configure VTP pruning on an interface, use the **switchport trunk pruning vlan** interface configuration command. VTP pruning operates when an interface is trunking. You can set VLAN pruning-eligibility, whether or not VTP pruning is enabled for the VTP domain, whether or not any given VLAN exists, and whether or not the interface is currently trunking.

|        | Command or Action                    | Purpose                                                                                                  |
|--------|--------------------------------------|----------------------------------------------------------------------------------------------------|
| Step 1 | enable                               | Enables privileged EXEC mode.                                                                            |
|        | Example:                             | • Enter your password if prompted.                                                                       |
|        | Device> <b>enable</b>                |                                                                                                    |
| Step 2 | configure terminal                   | Enters global configuration mode.                                                                        |
|        | Example:                             |                                                                                                    |
|        | Device# configure terminal           |                                                                                                    |
| Step 3 | vtp pruning                          | Enables pruning in the VTP administrative                                                                |
|        | Example:                             | domain.                                                                                                  |
|        | Device (config) # <b>vtp pruning</b> | By default, pruning is disabled. You need to<br>enable pruning on only one switch in VTP<br>server mode. |

|        | Command or Action          | Purpose                                       |
|--------|----------------------------|-----------------------------------------------|
| Step 4 | end                        | Returns to privileged EXEC mode.              |
|        | Example:                   |                                               |
|        | Device(config)# <b>end</b> |                                               |
| Step 5 | show vtp status            | Verifies your entries in the VTP Pruning Mode |
|        | Example:                   | field of the display.                         |
|        | Device# show vtp status    |                                               |
|        |                            |                                               |

# **Configuring VTP on a Per-Port Basis**

With VTP version 3, you can enable or disable VTP on a per-port basis. You can enable VTP only on ports that are in trunk mode. Incoming and outgoing VTP traffic are blocked, not forwarded.

|        | Command or Action                                     | Purpose                                                           |
|--------|-------------------------------------------------------|-------------------------------------------------------------------|
| Step 1 | enable                                                | Enables privileged EXEC mode.                                     |
|        | Example:                                              | • Enter your password if prompted.                                |
|        | Device> enable                                        |                                                                   |
| Step 2 | configure terminal                                    | Enters global configuration mode.                                 |
|        | Example:                                              |                                                                   |
|        | Device# configure terminal                            |                                                                   |
| Step 3 | interface interface-id                                | Identifies an interface, and enters interface configuration mode. |
|        | Example:                                              |                                                                   |
|        | Device(config)# interface gigabitethernet<br>1/0/1    |                                                                   |
|        | Or<br>Device(config)# interface fastethernet<br>1/0/1 |                                                                   |
| Step 4 | vtp                                                   | Enables VTP on the specified port.                                |
|        | Example:                                              |                                                                   |
|        | Device(config-if)# <b>vtp</b>                         |                                                                   |

|        | Command or Action                                                 | Purpose                                                     |
|--------|-------------------------------------------------------------------|-------------------------------------------------------------|
| Step 5 | end                                                               | Returns to privileged EXEC mode.                            |
|        | Example:                                                          |                                                             |
|        | Device(config)# <b>end</b>                                        |                                                             |
| Step 6 | show running-config interface interface-id                        | (Optional) Verifies the change to the port.                 |
|        | Example:                                                          |                                                             |
|        | Device# show running-config interface<br>gigabitethernet 1/0/1    |                                                             |
|        | Or<br>Device# show running-config interface<br>fastethernet 1/0/1 |                                                             |
| Step 7 | show vtp interface interface-id                                   | (Optional) Displays VTP status and                          |
|        | Example:                                                          | configuration for all interfaces or the specified interface |
|        | Device# <b>show vtp interface</b><br><b>gigabitethernet 1/0/1</b> |                                                             |
|        | Or<br>Device# show vtp interface fastethernet<br>1/0/1            |                                                             |
| Step 8 | show vtp status                                                   | (Optional) Verifies the configuration.                      |
|        | Example:                                                          |                                                             |
|        | Device# show vtp status                                           |                                                             |

### Adding a VTP Client Switch to a VTP Domain

Follow these steps to verify and reset the VTP configuration revision number on a switch *before* adding it to a VTP domain.

#### Before you begin

Before adding a VTP client to a VTP domain, always verify that its VTP configuration revision number is *lower* than the configuration revision number of the other switches in the VTP domain. Switches in a VTP domain always use the VLAN configuration of the switch with the highest VTP configuration revision number. With VTP versions 1 and 2, adding a switch that has a revision number higher than the revision number in the VTP domain can erase all VLAN information from the VTP server and VTP domain. With VTP version 3, the VLAN information is not erased.

You can use the **vtp mode transparent** global configuration command to disable VTP on the switch and then to change its VLAN information without affecting the other switches in the VTP domain.

|        | Command or Action                           | Purpose                                                                           |
|--------|---------------------------------------------|-----------------------------------------------------------------------------------|
| Step 1 | enable                                      | Enables privileged EXEC mode.                                                     |
|        | Example:                                    | • Enter your password if prompted.                                                |
|        | Device> <b>enable</b>                       |                                                                                   |
| Step 2 | show vtp status                             | Checks the VTP configuration revision number.                                     |
|        | Example:<br>Device# show vtp status         | If the number is 0, add the switch to the VTF domain.                             |
|        |                                             | If the number is greater than 0, follow these substeps:                           |
|        |                                             | • Write down the domain name.                                                     |
|        |                                             | • Write down the configuration revision number.                                   |
|        |                                             | • Continue with the next steps to reset the switch configuration revision number. |
| Step 3 | configure terminal                          | Enters global configuration mode.                                                 |
|        | Example:                                    |                                                                                   |
|        | Device# <b>configure terminal</b>           |                                                                                   |
| Step 4 | vtp domain domain-name                      | Changes the domain name from the original                                         |
|        | Example:                                    | one displayed in Step 1 to a new name.                                            |
|        | Device(config)# <b>vtp domain domain123</b> |                                                                                   |
| Step 5 | end                                         | Returns to privileged EXEC mode.                                                  |
|        | Example:                                    |                                                                                   |
|        | Device(config)# <b>end</b>                  |                                                                                   |
| Step 6 | show vtp status                             | Verifies that the configuration revision numbe                                    |
|        | Example:                                    | has been reset to 0.                                                              |
|        | Device# <b>show vtp status</b>              |                                                                                   |
| Step 7 | configure terminal                          | Enters global configuration mode.                                                 |
| -      | Example:                                    |                                                                                   |

| Command or Action                           | Purpose                                                                                                    |
|---------------------------------------------|----------------------------------------------------------------------------------------------------|
| Device# configure terminal                  |                                                                                                    |
| vtp domain domain-name                      | Enters the original domain name on the switch.                                                                                                    |
| Example:                                    |                                                                                                    |
| Device(config)# <b>vtp domain domain012</b> |                                                                                                    |
| end                                         | Returns to privileged EXEC mode. The VLAN                                                                                                    |
| Example:                                    | information on the switch is updated.                                                                                                    |
| Device(config)# <b>end</b>                  |                                                                                                    |
| show vtp status                             | (Optional) Verifies that the domain name is                                                                                                    |
| Example:                                    | the same as in Step 1 and that the configuration revision number is 0.                                                                                                    |
| Device# show vtp status                     |                                                                                                    |
|                                             | Device# configure terminal         vtp domain domain-name         Example:         Device (config)# vtp domain domain012         end         Example:         Device (config)# end         show vtp status         Example: |

# **Monitoring VTP**

This section describes commands used to display and monitor the VTP configuration.

You monitor VTP by displaying VTP configuration information: the domain name, the current VTP revision, and the number of VLANs. You can also display statistics about the advertisements sent and received by the switch.

| Command                           | Purpose                                                                                                    |
|-----------------------------------|----------------------------------------------------------------------------------------------------|
| show vtp counters                 | Displays counters about VTP messages that have been sent and received.                                                                                                    |
| show vtp devices [conflict]       | Displays information about all VTP version 3 devices<br>in the domain. Conflicts are VTP version 3 devices<br>with conflicting primary servers. The <b>show vtp</b><br><b>devices</b> command does not display information when<br>the switch is in transparent or off mode. |
| show vtp interface [interface-id] | Displays VTP status and configuration for all interfaces or the specified interface.                                                                                                    |
| show vtp password                 | Displays the VTP password. The form of the password displayed depends on whether or not the <b>hidden</b> keyword was entered and if encryption is enabled on the switch.                                                                                                    |

Table 3: VTP Monitoring Commands

| Command         | Purpose                                            |
|-----------------|----------------------------------------------------|
| show vtp status | Displays the VTP switch configuration information. |

# **Configuration Examples for VTP**

### Example: Configuring a Switch as the Primary Server

This example shows how to configure a switch as the primary server for the VLAN database (the default) when a hidden or secret password was configured:

```
Device# vtp primary vlan

VTP Feature Conf Revision Primary Server Device ID Device Description

VLAN Yes 25 bcfl.f2e4.9700 0c75.bd07.4a00 P3A_NEW

VLAN Yes 547 0c75.bd07.4a00 40a6.e8db.9780 Switch_A

MST Yes 10 006c.bc4e.2500 40a6.e8db.9780 Switch_A

VLAN Yes 25 bcfl.f2e4.9700 e8b7.489c.cc00 Switch_B-11
```

Do you want to continue? [confirm] Switch# Jun 17 01:08:50.758 PST: %SW\_VLAN-4-VTP\_PRIMARY\_SERVER\_CHG: 006c.bc4e.2500 has become the primary server for the VLAN VTP feature

### **Example: Configuring Switch as VTP Server**

This example shows how to configure the switch as a VTP server with the domain name *eng\_group* and the password *mypassword*:

```
Switch(config)# vtp domain eng_group
Setting VTP domain name to eng_group.
Switch(config)# vtp mode server
Setting device to VTP Server mode for VLANS.
Switch(config)# vtp password mypassword
Setting device VLAN database password to mypassword.
```

### Example: Enabling VTP on the Interface

Switch(config) # end

To enable VTP on the interface, use the **vtp** interface configuration command. To disable VTP on the interface, use the **no vtp** interface configuration command.

```
Device(config)# interface gigabitethernet 1/0/1
Device(config-if)# vtp
Device(config-if)# end
```

# **Example: Creating the VTP Password**

The follow is an example of creating the VTP password.

```
Switch(config)# vtp password mypassword hidden
Generating the secret associated to the password.
Switch(config)# end
Switch# show vtp password
VTP password: 89914640C8D90868B6A0D8103847A733
```

# **Feature History for VTP**

This table provides release and related information for features explained in this module.

These features are available on all releases subsequent to the one they were introduced in, unless noted otherwise.

| Release                     | Feature | Feature Information                                                                                                    |
|-----------------------------|---------|----------------------------------------------------------------------------------------------------|
| Cisco IOS Release 15.2(7)E1 | VTP     | VTP is a Layer 2 messaging protocol that<br>maintains VLAN configuration consistency<br>by managing the addition, deletion, and<br>renaming of VLANs on a network-wide basis. |

Use Cisco Feature Navigator to find information about platform and software image support. To access Cisco Feature Navigator, go to http://www.cisco.com/go/cfn.

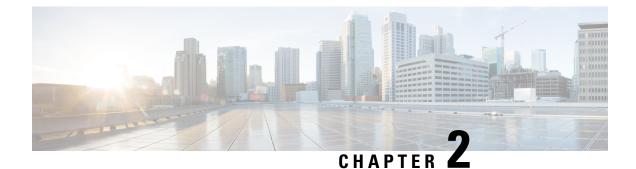

# **Configuring VLAN**

- Prerequisites for VLANs, on page 21
- Restrictions for VLANs, on page 21
- Information About VLANs, on page 21
- How to Configure VLANs, on page 26
- Monitoring VLANs, on page 32
- Configuration Examples, on page 32
- Feature History for VLAN, on page 33

# **Prerequisites for VLANs**

The following are prerequisites and considerations for configuring VLANs:

- Before you create VLANs, you must decide whether to use VLAN Trunking Protocol (VTP) to maintain global VLAN configuration for your network.
- The switch supports 256 VLANs in VTP client, server, and transparent modes.

# **Restrictions for VLANs**

The following are restrictions for configuring VLANs:

• To avoid warning messages of high CPU utilization with a normal-range VLAN configuration, we recommend that you have no more than 256 VLANs. If a large number of access interfaces or trunk interfaces flap simultaneously, then CPU usage may be excessively high.

# **Information About VLANs**

### **Logical Networks**

A VLAN is a switched network that is logically segmented by function, project team, or application, without regard to the physical locations of the users. VLANs have the same attributes as physical LANs, but you can group end stations even if they are not physically located on the same LAN segment. Any switch port can

belong to a VLAN, and unicast, broadcast, and multicast packets are forwarded and flooded only to end stations in the VLAN. Each VLAN is considered a logical network, and packets destined for stations that do not belong to the VLAN must be forwarded through a router or a switch supporting fallback bridging. Because a VLAN is considered a separate logical network, it contains its own bridge Management Information Base (MIB) information and can support its own implementation of spanning tree.

VLANs are often associated with IP subnetworks. For example, all the end stations in a particular IP subnet belong to the same VLAN. Interface VLAN membership on the switch is assigned manually on an interface-by-interface basis. When you assign switch interfaces to VLANs by using this method, it is known as interface-based, or static, VLAN membership.

Traffic between VLANs must be routed.

The switch can route traffic between VLANs by using switch virtual interfaces (SVIs). An SVI must be explicitly configured and assigned an IP address to route traffic between VLANs.

## **Supported VLANs**

The switch supports VLANs in VTP client, server, and transparent modes. VLANs are identified by a number from 1 to 4094. VLAN IDs 1002 through 1005 are reserved for Token Ring and FDDI VLANs.

VTP version 1 and version 2 support only normal-range VLANs (VLAN IDs 1 to 1005). In these versions, the switch must be in VTP transparent mode when you create VLAN IDs from 1006 to 4094. Cisco IOS Release 12.2(52)SE and later support VTP version 3. VTP version 3 supports the entire VLAN range (VLANs 1 to 4094). Extended range VLANs (VLANs 1006 to 4094) are supported only in VTP version 3. You cannot convert from VTP version 3 to VTP version 2 if extended VLANs are configured in the domain.

The switch supports per-VLAN spanning-tree plus (PVST+) or rapid PVST+ with a maximum of 64 spanning-tree instances. One spanning-tree instance is allowed per VLAN. The switch supports only IEEE 802.1Q trunking methods for sending VLAN traffic over Ethernet ports.

# **VLAN Port Membership Modes**

You configure a port to belong to a VLAN by assigning a membership mode that specifies the kind of traffic the port carries and the number of VLANs to which it can belong.

When a port belongs to a VLAN, the device learns and manages the addresses associated with the port on a per-VLAN basis.

| Membership<br>Mode | VLAN Membership Characteristics                                                       | VTP Characteristics                                                                                                    |
|--------------------|---------------------------------------------------------------------------------------|----------------------------------------------------------------------------------------------------|
| Static-access      | A static-access port can belong to one VLAN<br>and is manually assigned to that VLAN. | VTP is not required. If you do not want<br>VTP to globally propagate information,<br>set the VTP mode to transparent. To<br>participate in VTP, there must be at least<br>one trunk port on the device connected to<br>a trunk port of a second device. |

#### Table 4: Port Membership Modes and Characteristics

| Membership<br>Mode                                                                               | VLAN Membership Characteristics                                                                                                    | VTP Characteristics                                                                                                    |
|--------------------------------------------------------------------------------------------------|----------------------------------------------------------------------------------------------------|----------------------------------------------------------------------------------------------------|
| Trunk (IEEE<br>802.1Q) :<br>• IEEE<br>802.1Q—<br>Industry-standard<br>trunking<br>encapsulation. | A trunk port is a member of all VLANs by<br>default, including extended-range VLANs,<br>but membership can be limited by configuring<br>the allowed-VLAN list. You can also modify<br>the pruning-eligible list to block flooded<br>traffic to VLANs on trunk ports that are<br>included in the list.                           | VTP is recommended but not required.<br>VTP maintains VLAN configuration<br>consistency by managing the addition,<br>deletion, and renaming of VLANs on a<br>network-wide basis. VTP exchanges<br>VLAN configuration messages with other<br>devices over trunk links. |
| Dynamic access                                                                                   | A dynamic-access port can belong to one<br>VLAN (VLAN ID 1 to 4094) and is<br>dynamically assigned by a VLAN Member<br>Policy Server (VMPS).<br>You can have dynamic-access ports and trunk<br>ports on the same device, but you must<br>connect the dynamic-access port to an end<br>station or hub and not to another device. | VTP is required.<br>Configure the VMPS and the client with<br>the same VTP domain name.<br>To participate in VTP, at least one trunk<br>port on the device must be connected to a<br>trunk port of a second device.                                                   |
| Voice VLAN                                                                                       | A voice VLAN port is an access port attached<br>to a Cisco IP Phone, configured to use one<br>VLAN for voice traffic and another VLAN<br>for data traffic from a device attached to the<br>phone.                                                                                                    | VTP is not required; it has no effect on a voice VLAN.                                                                                                    |

### **VLAN Configuration Files**

Configurations for VLAN IDs 1 to 1005 are written to the vlan.dat file (VLAN database), and you can display them by entering the **show vlan** privileged EXEC command. The vlan.dat file is stored in flash memory. If the VTP mode is transparent, they are also saved in the device running configuration file.

You use the interface configuration mode to define the port membership mode and to add and remove ports from VLANs. The results of these commands are written to the running-configuration file, and you can display the file by entering the **show running-config** privileged EXEC command.

When you save VLAN and VTP information (including extended-range VLAN configuration information) in the startup configuration file and reboot the device, the device configuration is selected as follows:

- If the VTP mode is transparent in the startup configuration, and the VLAN database and the VTP domain name from the VLAN database matches that in the startup configuration file, the VLAN database is ignored (cleared), and the VTP and VLAN configurations in the startup configuration file are used. The VLAN database revision number remains unchanged in the VLAN database.
- If the VTP mode or domain name in the startup configuration does not match the VLAN database, the domain name and VTP mode and configuration for the VLAN IDs 1 to 1005 use the VLAN database information.
- In VTP versions 1 and 2, if VTP mode is server, the domain name and VLAN configuration for VLAN IDs 1 to 1005 use the VLAN database information. VTP version 3 also supports VLANs 1006 to 4094.

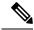

Note

Ensure that you delete the vlan.dat file along with the configuration files before you reset the switch configuration using **write erase** command. This ensures that the switch reboots correctly on a reset.

### Normal-Range VLAN Configuration Guidelines

Normal-range VLANs are VLANs with IDs from 1 to 1005.

Follow these guidelines when creating and modifying normal-range VLANs in your network:

- Normal-range VLANs are identified with a number between 1 and 1001. VLAN numbers 1002 through 1005 are reserved for Token Ring and FDDI VLANs.
- VLAN configurations for VLANs 1 to 1005 are always saved in the VLAN database. If the VTP mode
  is transparent, VTP and VLAN configurations are also saved in the switch running configuration file.
- If the switch is in VTP server or VTP transparent mode, you can add, modify or remove configurations for VLANs 2 to 1001 in the VLAN database. (VLAN IDs 1 and 1002 to 1005 are automatically created and cannot be removed.)
- Extended-range VLANs created in VTP transparent mode are not saved in the VLAN database and are not propagated. VTP version 3 supports extended range VLAN (VLANs 1006 to 4094) database propagation in VTP server mode.
- Before you can create a VLAN, the switch must be in VTP server mode or VTP transparent mode. If the switch is a VTP server, you must define a VTP domain or VTP will not function.
- The switch does not support Token Ring or FDDI media. The switch does not forward FDDI, FDDI-Net, TrCRF, or TrBRF traffic, but it does propagate the VLAN configuration through VTP.
- The switch supports 64 spanning tree instances. If the switch has more active VLANs than the supported number of spaning tree instances, spanning tree is still enabled only on the supported number of VLANs and disabled on all remaining VLANs.

If you have already used all available spanning-tree instances on a switch, adding another VLAN anywhere in the VTP domain creates a VLAN on that switch that is not running spanning-tree. If you have the default allowed list on the trunk ports of that switch (which is to allow all VLANs), the new VLAN is carried on all trunk ports. Depending on the topology of the network, this could create a loop in the new VLAN that would not be broken, particularly if there are several adjacent switches that all have run out of spanning-tree instances. You can prevent this possibility by setting allowed lists on the trunk ports of switches that have used up their allocation of spanning-tree instances.

If the number of VLANs on the device exceeds the number of supported spanning-tree instances, we recommend that you configure the IEEE 802.1s Multiple STP (MSTP) on your device to map multiple VLANs to a single spanning-tree instance.

### **Extended-Range VLAN Configuration Guidelines**

Extended-range VLANs are VLANs with IDs from 1006 to 4094.

Follow these guidelines when creating extended-range VLANs:

- VLAN IDs in the extended range are not saved in the VLAN database and are not recognized by VTP unless the switch is running VTP version 3.
- You cannot include extended-range VLANs in the pruning eligible range.
- For VTP version 1 or 2, you can set the VTP mode to transparent in global configuration mode. You should save this configuration to the startup configuration so that the device boots up in VTP transparent mode. Otherwise, you lose the extended-range VLAN configuration if the device resets. If you create extended-range VLANs in VTP version 3, you cannot convert to VTP version 1 or 2.

### **Default Ethernet VLAN Configuration**

The following table displays the default configuration for Ethernet VLANs.

**Note** The switch supports Ethernet interfaces exclusively. Because FDDI and Token Ring VLANs are not locally supported, you only configure FDDI and Token Ring media-specific characteristics for VTP global advertisements to other switches.

| Table 5: Ethernet VLA | N Defaults | and Range |
|-----------------------|------------|-----------|
|-----------------------|------------|-----------|

| Parameter        | Default                                                                                                    | Range                                                                                                    |
|------------------|----------------------------------------------------------------------------------------------------|----------------------------------------------------------------------------------------------------|
| VLAN ID          | 1                                                                                                    | 1 to 4094.                                                                                                    |
|                  |                                                                                                    | Note Extended-range VLANs<br>(VLAN IDs 1006 to<br>4094) are only saved in<br>the VLAN database in<br>VTP version 3. |
| VLAN name        | VLANxxxx, where xxxx represents<br>four numeric digits (including<br>leading zeros) equal to the VLAN<br>ID number | No range                                                                                                    |
| IEEE 802.10 SAID | 100001 (100000 plus the VLAN<br>ID)                                                                                | 1 to 4294967294                                                                                                    |
| IEEE 802.10 SAID | 1500                                                                                                    | 576-18190                                                                                                    |

### **Default VLAN Configuration**

You can change only the MTU size and the remote SPAN configuration state on extended-range VLANs; all other characteristics must remain at the default state.

# **How to Configure VLANs**

# **Configuring Normal-Range VLANs**

You can set these parameters when you create a new normal-range VLAN or modify an existing VLAN in the VLAN database:

- VLAN ID
- VLAN name
- VLAN type
  - Ethernet
  - Fiber Distributed Data Interface [FDDI]
  - FDDI network entity title [NET]
  - TrBRF or TrCRF
  - Token Ring
  - Token Ring-Net
- VLAN state (active or suspended)
- Security Association Identifier (SAID)
- · Bridge identification number for TrBRF VLANs
- Ring number for FDDI and TrCRF VLANs
- Parent VLAN number for TrCRF VLANs
- Spanning Tree Protocol (STP) type for TrCRF VLANs
- VLAN number to use when translating from one VLAN type to another

You can cause inconsistency in the VLAN database if you attempt to manually delete the vlan.dat file. If you want to modify the VLAN configuration, follow the procedures in this section.

#### **Creating or Modifying an Ethernet VLAN**

Each Ethernet VLAN in the VLAN database has a unique, 4-digit ID that can be a number from 1 to 1001. VLAN IDs 1002 to 1005 are reserved for Token Ring and FDDI VLANs. To create a normal-range VLAN to be added to the VLAN database, assign a number and name to the VLAN.

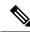

Note

With VTP version 1 and 2, if the device is in VTP transparent mode, you can assign VLAN IDs greater than 1006, but they are not added to the VLAN database.

|        | Command or Action                                        | Purpose                                                                                                    |  |
|--------|----------------------------------------------------------|----------------------------------------------------------------------------------------------------|--|
| Step 1 | enable                                                   | Enables privileged EXEC mode.                                                                                                    |  |
|        | Example:                                                 | • Enter your password if prompted.                                                                                                    |  |
|        | Device> <b>enable</b>                                    |                                                                                                    |  |
| Step 2 | configure terminal                                       | Enters global configuration mode.                                                                                                    |  |
|        | Example:                                                 |                                                                                                    |  |
|        | Device# configure terminal                               |                                                                                                    |  |
| Step 3 | vlan vlan-id                                             | Enters a VLAN ID, and enters VLAN                                                                                                    |  |
|        | Example:                                                 | configuration mode. Enter a new VLAN ID<br>create a VLAN, or enter an existing VLAN<br>to modify that VLAN.                                                                            |  |
|        | Device(config)# <b>vlan 20</b>                           | <b>Note</b> The available VLAN ID range for this command is 1 to 4094.                                                                                                    |  |
| Step 4 | name vlan-name                                           | (Optional) Enters a name for the VLAN. If no                                                                                                    |  |
|        | <pre>Example:<br/>Device(config-vlan)# name test20</pre> | name is entered for the VLAN, the default is to<br>append the <i>vlan-id</i> value with leading zeros to<br>the word VLAN. For example, VLAN0004 is<br>a default VLAN name for VLAN 4. |  |
|        |                                                          |                                                                                                    |  |
| Step 5 | end                                                      | Returns to privileged EXEC mode.                                                                                                    |  |
|        | Example:                                                 |                                                                                                    |  |
|        | Device(config)# end                                      |                                                                                                    |  |
| Step 6 | show vlan {name vlan-name   id vlan-id}                  | Verifies your entries.                                                                                                    |  |
|        | Example:                                                 |                                                                                                    |  |
|        | Device# show vlan name test20 id 20                      |                                                                                                    |  |
| Step 7 | copy running-config startup-config                       | (Optional) Saves your entries in the                                                                                                    |  |
|        | Example:                                                 | configuration file.                                                                                                    |  |
|        | Device# copy running-config<br>startup-config            |                                                                                                    |  |

#### **Deleting a VLAN**

When you delete a VLAN from a device that is in VTP server mode, the VLAN is removed from the VLAN database for all devices in the VTP domain. When you delete a VLAN from a device that is in VTP transparent mode, the VLAN is deleted only on that specific device.

You cannot delete the default VLANs for the different media types: Ethernet VLAN 1 and FDDI or Token Ring VLANs 1002 to 1005.

Â

Caution

When you delete a VLAN, any ports assigned to that VLAN become inactive. They remain associated with the VLAN (and thus inactive) until you assign them to a new VLAN.

|        | Command or Action                  | Purpose                                   |
|--------|------------------------------------|-------------------------------------------|
| Step 1 | enable                             | Enables privileged EXEC mode.             |
|        | Example:                           | • Enter your password if prompted.        |
|        | Device> <b>enable</b>              |                                           |
| Step 2 | configure terminal                 | Enters global configuration mode.         |
|        | Example:                           |                                           |
|        | Device# configure terminal         |                                           |
| Step 3 | no vlan vlan-id                    | Removes the VLAN by entering the VLAN ID. |
|        | Example:                           |                                           |
|        | Device(config)# <b>no vlan 4</b>   |                                           |
| Step 4 | end                                | Returns to privileged EXEC mode.          |
|        | Example:                           |                                           |
|        | Device(config)# end                |                                           |
| Step 5 | show vlan brief                    | Verifies the VLAN removal.                |
|        | Example:                           |                                           |
|        | Device# show vlan brief            |                                           |
| Step 6 | copy running-config startup-config | (Optional) Saves your entries in the      |
|        | Example:                           | configuration file.                       |
|        | Device# copy running-config        |                                           |

| <br>Command or Action | Purpose |
|-----------------------|---------|
| startup-config        |         |
|                       |         |

### **Assigning Static-Access Ports to a VLAN**

You can assign a static-access port to a VLAN without having VTP globally propagate VLAN configuration information by disabling VTP (VTP transparent mode).

If you assign an interface to a VLAN that does not exist, the new VLAN is created.

|        | Command or Action                                           | Purpose                                       |
|--------|-------------------------------------------------------------|-----------------------------------------------|
| Step 1 | enable                                                      | Enables privileged EXEC mode.                 |
|        | Example:                                                    | • Enter your password if prompted.            |
|        | Device> <b>enable</b>                                       |                                               |
| Step 2 | configure terminal                                          | Enters global configuration mode.             |
|        | Example:                                                    |                                               |
|        | Device# configure terminal                                  |                                               |
| Step 3 | interface interface-id                                      | Enters the interface to be added to the VLAN. |
|        | Example:                                                    |                                               |
|        | <pre>Device(config) # interface gigabitethernet 1/0/1</pre> |                                               |
|        | Or<br>Device(config)# interface fastethernet<br>1/0/1       |                                               |
| Step 4 | switchport mode access                                      | Defines the VLAN membership mode for the      |
|        | Example:                                                    | port (Layer 2 access port).                   |
|        | Device(config-if) # switchport mode access                  |                                               |
| Step 5 | switchport access vlan vlan-id                              | Assigns the port to a VLAN. Valid VLAN IDs    |
|        | Example:                                                    | are 1 to 4094.                                |
|        | Device(config-if)# switchport access vlam<br>2              |                                               |
| Step 6 | end                                                         | Returns to privileged EXEC mode.              |
|        | Example:                                                    |                                               |

|        | Command or Action                                                 | Purpose                                                |
|--------|-------------------------------------------------------------------|--------------------------------------------------------|
|        | Device(config)# end                                               |                                                        |
| Step 7 | show running-config interface interface-id Example:               | Verifies the VLAN membership mode of the interface.    |
|        | Device# show running-config interface<br>gigabitethernet 1/0/1    |                                                        |
|        | Or<br>Device# show running-config interface<br>fastethernet 1/0/1 |                                                        |
| Step 8 | show interfaces interface-id switchport                           | Verifies your entries in the Administrative Mode       |
| -      | Example:                                                          | and the <i>Access Mode VLAN</i> fields of the display. |
|        | Device# show interfaces gigabitethernet 1/0/1                     |                                                        |
|        | Or<br>Device# show interfaces fastethernet<br>1/0/1               |                                                        |

### **Configuring Extended-Range VLANs**

With VTP version 1 and version 2, when the switch is in VTP transparent mode (VTP disabled), you can create extended-range VLANs (in the range 1006 to 4094). VTP version supports extended-range VLANs in server or transparent move. Extended-range VLANs enable service providers to extend their infrastructure to a greater number of customers. The extended-range VLAN IDs are allowed for any **switchport** commands that allow VLAN IDs.

With VTP version 1 or 2, extended-range VLAN configurations are not stored in the VLAN database, but because VTP mode is transparent, they are stored in the switch running configuration file, and you can save the configuration in the startup configuration file by using the **copy running-config startup-config** privileged EXEC command. Extended-range VLANs created in VTP version 3 are stored in the VLAN database.

#### **Creating an Extended-Range VLAN**

You create an extended-range VLAN in global configuration mode by entering the vlan global configuration command with a VLAN ID from 1006 to 4094. The extended-range VLAN has the default Ethernet VLAN characteristics and the MTU size. See the description of the vlan global configuration command in the command reference for the default settings of all parameters. In VTP version 1 or 2, if you enter an extended-range VLAN ID when the switch is not in VTP transparent mode, an error message is generated when you exit VLAN configuration mode, and the extended-range VLAN is not created.

In VTP version 1 and 2, extended-range VLANs are not saved in the VLAN database; they are saved in the switch running configuration file. You can save the extended-range VLAN configuration in the switch startup configuration file by using the copy running-config startup-config privileged EXEC command. VTP version 3 saves extended-range VLANs in the VLAN database.

|        | Command or Action                                        | Purpose                                             |
|--------|----------------------------------------------------------|-----------------------------------------------------|
| Step 1 | enable                                                   | Enables privileged EXEC mode.                       |
|        | Example:                                                 | • Enter your password if prompted.                  |
|        | Device> <b>enable</b>                                    |                                                     |
| Step 2 | configure terminal                                       | Enters global configuration mode.                   |
|        | Example:                                                 |                                                     |
|        | Device# configure terminal                               |                                                     |
| Step 3 | vtp mode transparent                                     | Configures the device for VTP transparent           |
|        | Example:                                                 | mode, disabling VTP.                                |
|        | Device(config)# <b>vtp mode transparent</b>              | Note This step is not required for VTP version 3.   |
| Step 4 | vlan vlan-id                                             | Enters an extended-range VLAN ID and enters         |
|        | Example:                                                 | VLAN configuration mode. The range is 1006 to 4094. |
|        | Device(config)# <b>vlan 2000</b><br>Device(config-vlan)# |                                                     |
| Step 5 | end                                                      | Returns to privileged EXEC mode.                    |
|        | Example:                                                 |                                                     |
|        | Device(config)# <b>end</b>                               |                                                     |
| Step 6 | show vlan id vlan-id                                     | Verifies that the VLAN has been created.            |
|        | Example:                                                 |                                                     |
|        | Device# show vlan id 2000                                |                                                     |
| Step 7 | copy running-config startup-config                       | (Optional) Saves your entries in the                |
|        | Example:                                                 | configuration file.                                 |
|        | Device# copy running-config<br>startup-config            |                                                     |

## **Monitoring VLANs**

| Command                                                                                                    | Purpose                                                                                                    |
|----------------------------------------------------------------------------------------------------|----------------------------------------------------------------------------------------------------|
| show interfaces [vlan vlan-id]                                                                                | Displays characteristics for all interfaces or for the specified VLAN configured on the device.                     |
| show vlan [brief   group [group-name name]  id<br>vlan-id   ifindex   internal   mtu   name name<br>summary]] | Displays parameters for all VLANs or the specified VLAN on the device. The following command options are available: |
|                                                                                                    | • brief: Displays VTP VLAN status in brief.                                                                         |
|                                                                                                    | • group: Displays the VLAN group with its name and the connected VLANs that are available.                          |
|                                                                                                    | • id: Displays VTP VLAN status by identification number.                                                            |
|                                                                                                    | • ifindex: Displays SNMP ifIndex.                                                                                   |
|                                                                                                    | • mtu: Displays VLAN MTU information.                                                                               |
|                                                                                                    | • <b>name</b> : Display the VTP VLAN information by specified name.                                                 |
|                                                                                                    | • <b>summary</b> : Displays a summary of VLAN information.                                                          |

Table 6: Privileged EXEC show Commands

## **Configuration Examples**

## **Example: Creating a VLAN Name**

This example shows how to create Ethernet VLAN 20, name it test20, and add it to the VLAN database:

```
Switch# configure terminal
Switch(config)# vlan 20
Switch(config-vlan)# name test20
Switch(config-vlan)# end
```

## **Example: Configuring a Port as Access Port**

This example shows how to configure a port as an access port in VLAN 2:

```
Switch# configure terminal
Enter configuration commands, one per line. End with CNTL/Z.
```

L

```
Switch(config) # interface gigabitethernet 1/0/1
Switch(config-if) # switchport mode access
Switch(config-if) # switchport access vlan 2
Switch(config-if) # end
```

### Example: Creating an Extended-Range VLAN

This example shows how to create a new extended-range VLAN with all default characteristics, enter VLAN configuration mode, and save the new VLAN in the switch startup configuration file:

```
Switch(config)# vtp mode transparent
Switch(config)# vlan 2000
Switch(config-vlan)# end
Switch# copy running-config startup config
```

## **Feature History for VLAN**

This table provides release and related information for features explained in this module.

These features are available on all releases subsequent to the one they were introduced in, unless noted otherwise.

| Release                     | Feature | Feature Information                                                                                                    |
|-----------------------------|---------|----------------------------------------------------------------------------------------------------|
| Cisco IOS Release 15.2(7)E1 |         | A VLAN is a switched network that is<br>logically segmented by function, project team,<br>or application, without regard to the physical<br>locations of the users. |

Use Cisco Feature Navigator to find information about platform and software image support. To access Cisco Feature Navigator, go to http://www.cisco.com/go/cfn.

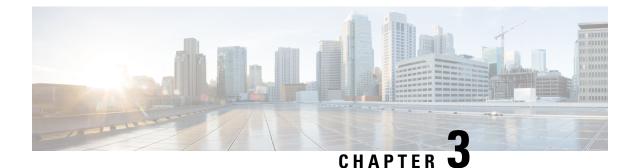

# **Configuring VLAN Trunks**

- Prerequisites for VLAN Trunks, on page 35
- Information About VLAN Trunks, on page 36
- How to Configure VLAN Trunks, on page 38
- Configuration Examples for VLAN Trunking, on page 50
- Feature History for VLAN Trunks, on page 51

# **Prerequisites for VLAN Trunks**

The IEEE 802.1Q trunks impose these limitations on the trunking strategy for a network:

• In a network of Cisco devices connected through IEEE 802.1Q trunks, the devices maintain one spanning-tree instance for each VLAN allowed on the trunks. Non-Cisco devices might support one spanning-tree instance for all VLANs.

When you connect a Cisco device to a non-Cisco device through an IEEE 802.1Q trunk, the Cisco device combines the spanning-tree instance of the VLAN of the trunk with the spanning-tree instance of the non-Cisco IEEE 802.1Q device. However, spanning-tree information for each VLAN is maintained by Cisco device separated by a cloud of non-Cisco IEEE 802.1Q devices. The non-Cisco IEEE 802.1Q cloud separating the Cisco devices is treated as a single trunk link between the devices.

- Make sure the native VLAN for an IEEE 802.1Q trunk is the same on both ends of the trunk link. If the native VLAN on one end of the trunk is different from the native VLAN on the other end, spanning-tree loops might result.
- Disabling spanning tree on the native VLAN of an IEEE 802.1Q trunk without disabling spanning tree on every VLAN in the network can potentially cause spanning-tree loops. We recommend that you leave spanning tree enabled on the native VLAN of an IEEE 802.1Q trunk or disable spanning tree on every VLAN in the network. Make sure your network is loop-free before disabling spanning tree.

General Restrictions

• Native VLAN tagging is not supported, and the vlan dot1q tag native command is not available.

# **Information About VLAN Trunks**

## **Trunking Overview**

A trunk is a point-to-point link between one or more Ethernet switch interfaces and another networking device such as a router or a switch. Ethernet trunks carry the traffic of multiple VLANs over a single link, and you can extend the VLANs across an entire network.

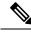

Note

You can configure a trunk on a single Ethernet interface or on an EtherChannel bundle.

## **Trunking Modes**

Ethernet trunk interfaces support different trunking modes. You can set an interface as trunking or nontrunking or to negotiate trunking with the neighboring interface. To autonegotiate trunking, the interfaces must be in the same VTP domain.

Trunk negotiation is managed by the Dynamic Trunking Protocol (DTP), which is a Point-to-Point Protocol (PPP). However, some internetworking devices might forward DTP frames improperly, which could cause misconfigurations.

### Layer 2 Interface Modes

#### Table 7: Layer 2 Interface Modes

| Mode                                 | Function                                                                                                    |
|--------------------------------------|----------------------------------------------------------------------------------------------------|
| switchport mode access               | Puts the interface (access port) into permanent nontrunking mode and negotiates to convert the link into a nontrunk link. The interface becomes a nontrunk interface regardless of whether or not the neighboring interface is a trunk interface.                    |
| switchport mode dynamic<br>auto      | Makes the interface able to convert the link to a trunk link. The interface becomes a trunk interface if the neighboring interface is set to <b>trunk</b> or <b>desirable</b> mode. The default switchport mode for all Ethernet interfaces is <b>dynamic auto</b> . |
| switchport mode dynamic<br>desirable | Makes the interface actively attempt to convert the link to a trunk link. The interface becomes a trunk interface if the neighboring interface is set to <b>trunk</b> , <b>desirable</b> , or <b>auto</b> mode.                                                      |
| switchport mode trunk                | Puts the interface into permanent trunking mode and negotiates to convert the neighboring link into a trunk link. The interface becomes a trunk interface even if the neighboring interface is not a trunk interface.                                                |

| Mode                   | Function                                                                                                    |
|------------------------|----------------------------------------------------------------------------------------------------|
| switchport nonegotiate | Prevents the interface from generating DTP frames. You can use this command<br>only when the interface switchport mode is <b>access</b> or <b>trunk</b> . You must<br>manually configure the neighboring interface as a trunk interface to establish<br>a trunk link. |

## **Allowed VLANs on a Trunk**

By default, a trunk port sends traffic to and receives traffic from all VLANs. All VLAN IDs, 1 to 4094, are allowed on each trunk. However, you can remove VLANs from the allowed list, preventing traffic from those VLANs from passing over the trunk.

To reduce the risk of spanning-tree loops or storms, you can disable VLAN 1 on any individual VLAN trunk port by removing VLAN 1 from the allowed list. When you remove VLAN 1 from a trunk port, the interface continues to send and receive management traffic, for example, Cisco Discovery Protocol (CDP), Port Aggregation Protocol (PAgP), Link Aggregation Control Protocol (LACP), DTP, and VTP in VLAN 1.

If a trunk port with VLAN 1 disabled is converted to a nontrunk port, it is added to the access VLAN. If the access VLAN is set to 1, the port will be added to VLAN 1, regardless of the **switchport trunk allowed** setting. The same is true for any VLAN that has been disabled on the port.

A trunk port can become a member of a VLAN if the VLAN is enabled, if VTP knows of the VLAN, and if the VLAN is in the allowed list for the port. When VTP detects a newly enabled VLAN and the VLAN is in the allowed list for a trunk port, the trunk port automatically becomes a member of the enabled VLAN. When VTP detects a new VLAN and the VLAN is not in the allowed list for a trunk port, the trunk port does not become a member of the new VLAN.

## Load Sharing on Trunk Ports

Load sharing divides the bandwidth supplied by parallel trunks connecting switches. To avoid loops, STP normally blocks all but one parallel link between switches. Using load sharing, you divide the traffic between the links according to which VLAN the traffic belongs.

You configure load sharing on trunk ports by using STP port priorities or STP path costs. For load sharing using STP port priorities, both load-sharing links must be connected to the same switch. For load sharing using STP path costs, each load-sharing link can be connected to the same switch or to two different switches.

### **Network Load Sharing Using STP Priorities**

When two ports on the same switch form a loop, the switch uses the STP port priority to decide which port is enabled and which port is in a blocking state. You can set the priorities on a parallel trunk port so that the port carries all the traffic for a given VLAN. The trunk port with the higher priority (lower values) for a VLAN is forwarding traffic for that VLAN. The trunk port with the lower priority (higher values) for the same VLAN remains in a blocking state for that VLAN. One trunk port sends or receives all traffic for the VLAN.

#### **Network Load Sharing Using STP Path Cost**

You can configure parallel trunks to share VLAN traffic by setting different path costs on a trunk and associating the path costs with different sets of VLANs, blocking different ports for different VLANs. The VLANs keep the traffic separate and maintain redundancy in the event of a lost link.

## **Feature Interactions**

Trunking interacts with other features in these ways:

- A trunk port cannot be a secure port.
- Trunk ports can be grouped into EtherChannel port groups, but all trunks in the group must have the same configuration. When a group is first created, all ports follow the parameters set for the first port to be added to the group. If you change the configuration of one of these parameters, the switch propagates the setting that you entered to all ports in the group:
  - Allowed-VLAN list.
  - STP port priority for each VLAN.
  - STP Port Fast setting.
  - Trunk status:

If one port in a port group ceases to be a trunk, all ports cease to be trunks.

- If you try to enable IEEE 802.1x on a trunk port, an error message appears, and IEEE 802.1x is not enabled. If you try to change the mode of an IEEE 802.1x-enabled port to trunk, the port mode is not changed.
- A port in dynamic mode can negotiate with its neighbor to become a trunk port. If you try to enable IEEE 802.1x on a dynamic port, an error message appears, and IEEE 802.1x is not enabled. If you try to change the mode of an IEEE 802.1x-enabled port to dynamic, the port mode is not changed.

### **Default Layer 2 Ethernet Interface VLAN Configuration**

The following table shows the default Layer 2 Ethernet interface VLAN configuration.

Table 8: Default Layer 2 Ethernet Interface VLAN Configuration

| Feature                              | Default Setting              |
|--------------------------------------|------------------------------|
| Interface mode                       | switchport mode dynamic auto |
| Allowed VLAN range                   | VLANs 1 to 4094              |
| VLAN range eligible for pruning      | VLANs 2 to 1001              |
| Default VLAN (for access ports)      | VLAN 1                       |
| Native VLAN (for IEEE 802.1Q trunks) | VLAN 1                       |

## How to Configure VLAN Trunks

To avoid trunking misconfigurations, configure interfaces connected to devices that do not support DTP to not forward DTP frames, that is, to turn off DTP.

- If you do not intend to trunk across those links, use the **switchport mode access** interface configuration command to disable trunking.
- To enable trunking to a device that does not support DTP, use the **switchport mode trunk** and **switchport nonegotiate** interface configuration commands to cause the interface to become a trunk but to not generate DTP frames.

## **Configuring an Ethernet Interface as a Trunk Port**

#### **Configuring a Trunk Port**

Because trunk ports send and receive VTP advertisements, to use VTP you must ensure that at least one trunk port is configured on the switch and that this trunk port is connected to the trunk port of a second switch. Otherwise, the switch cannot receive any VTP advertisements.

|        | Command or Action                                       | Purpose                                                                                                    |
|--------|---------------------------------------------------------|----------------------------------------------------------------------------------------------------|
| Step 1 | enable                                                  | Enables privileged EXEC mode.                                                                                                    |
|        | Example:                                                | • Enter your password if prompted.                                                                                                    |
|        | Device> <b>enable</b>                                   |                                                                                                    |
| Step 2 | configure terminal                                      | Enters global configuration mode.                                                                                                    |
|        | Example:                                                |                                                                                                    |
|        | Device# configure terminal                              |                                                                                                    |
| Step 3 | interface interface-id                                  | Specifies the port to be configured for                                                                                                    |
|        | Example:                                                | trunking, and enters interface configuration mode.                                                                                              |
|        | Device(config)# interface<br>gigabitethernet 1/0/2      | mode.                                                                                                    |
|        | Or<br>Device(config)# interface fastethernet<br>1/0/2   |                                                                                                    |
| Step 4 | switchport mode {dynamic {auto  <br>desirable}   trunk} | Configures the interface as a Layer 2 trunk (required only if the interface is a Layer 2                                                        |
|        | Example:                                                | access port or tunnel port or to specify the trunking mode).                                                                                    |
|        | Device(config-if)# switchport mode<br>dynamic desirable | • <b>dynamic auto</b> : Sets the interface to a trunk link if the neighboring interface is set to trunk or desirable mode. This is the default. |

|         | Command or Action                                                | Purpose                                                                                                    |
|---------|------------------------------------------------------------------|----------------------------------------------------------------------------------------------------|
|         |                                                                  | • <b>dynamic desirable</b> : Sets the interface to a trunk link if the neighboring interface is set to trunk, desirable, or auto mode.                                       |
|         |                                                                  | • <b>trunk</b> : Sets the interface in permanent trunking mode and negotiate to convert the link to a trunk link even if the neighboring interface is not a trunk interface. |
| Step 5  | switchport access vlan vlan-id                                   | (Optional) Specifies the default VLAN, which                                                                                                    |
|         | Example:                                                         | is used if the interface stops trunking.                                                                                                    |
|         | Device(config-if)# switchport access vlan 200                    |                                                                                                    |
| Step 6  | switchport trunk native vlan vlan-id                             | Specifies the native VLAN for IEEE 802.1Q                                                                                                    |
|         | Example:                                                         | trunks.                                                                                                    |
|         | Device(config-if)# switchport trunk<br>native vlan 200           |                                                                                                    |
| Step 7  | end                                                              | Returns to privileged EXEC mode.                                                                                                    |
|         | Example:                                                         |                                                                                                    |
|         | Device(config)# <b>end</b>                                       |                                                                                                    |
| Step 8  | show interfaces interface-id switchport                          | Displays the switch port configuration of the                                                                                                    |
|         | Example:                                                         | interface in the Administrative Mode and the<br>Administrative Trunking Encapsulation fields                                                                                 |
|         | Device# show interfaces gigabitethernet<br>1/0/2 switchport      |                                                                                                    |
|         | Or<br>Device# show interfaces fastethernet<br>1/0/2 switchport   |                                                                                                    |
| Step 9  | show interfaces interface-id trunk                               | Displays the trunk configuration of the                                                                                                    |
|         | Example:                                                         | interface.                                                                                                    |
|         | Device# show interfaces gigabitethernet<br>1/0/2 trunk           |                                                                                                    |
|         | Or<br>Device# <b>show interfaces fastethernet</b><br>1/0/2 trunk |                                                                                                    |
| Step 10 | copy running-config startup-config                               | (Optional) Saves your entries in the                                                                                                    |
|         | Example:                                                         | configuration file.                                                                                                    |

| Command or Action                             | Purpose |
|-----------------------------------------------|---------|
| Device# copy running-config<br>startup-config |         |

### **Defining the Allowed VLANs on a Trunk**

VLAN 1 is the default VLAN on all trunk ports in all Cisco switches, and it has previously been a requirement that VLAN 1 always be enabled on every trunk link. You can use the VLAN 1 minimization feature to disable VLAN 1 on any individual VLAN trunk link so that no user traffic (including spanning-tree advertisements) is sent or received on VLAN 1.

|        | Command or Action                                     | Purpose                                         |
|--------|-------------------------------------------------------|-------------------------------------------------|
| Step 1 | enable                                                | Enables privileged EXEC mode.                   |
|        | Example:                                              | • Enter your password if prompted.              |
|        | Device> <b>enable</b>                                 |                                                 |
| Step 2 | configure terminal                                    | Enters global configuration mode.               |
|        | Example:                                              |                                                 |
|        | Device# configure terminal                            |                                                 |
| Step 3 | interface interface-id                                | Specifies the port to be configured, and enters |
|        | Example:                                              | interface configuration mode.                   |
|        | Device(config)# interface gigabitethernet<br>1/0/2    |                                                 |
|        | Or<br>Device(config)# interface fastethernet<br>1/0/2 |                                                 |
| Step 4 | switchport mode trunk                                 | Configures the interface as a VLAN trunk port.  |
|        | Example:                                              |                                                 |
|        | Device(config-if)# switchport mode trunk              |                                                 |
|        |                                                       |                                                 |
| Step 5 | end                                                   | Returns to privileged EXEC mode.                |
|        | Example:                                              |                                                 |
|        | Device(config)# <b>end</b>                            |                                                 |
|        |                                                       |                                                 |

| <pre>show interfaces interface-id switchport Example: Device# show interfaces gigabitethernet 1/0/2 switchport Or Device# show interfaces fastethernet</pre> | Verifies your entries in the <i>Trunking VLANs</i><br><i>Enabled</i> field of the display. |
|----------------------------------------------------------------------------------------------------|--------------------------------------------------------------------------------------------|
| Device# show interfaces gigabitethernet<br>1/0/2 switchport<br>Or<br>Device# show interfaces fastethernet                                                    |                                                                                            |
| <pre>1/0/2 switchport Or Device# show interfaces fastethernet</pre>                                                                                          |                                                                                            |
| Device# show interfaces fastethernet                                                                                                    |                                                                                            |
| 1/0/2 switchport                                                                                                    |                                                                                            |
| copy running-config startup-config                                                                                                    | (Optional) Saves your entries in the                                                       |
| Example:                                                                                                    | configuration file.                                                                        |
| Device# copy running-config<br>startup-config                                                                                                    |                                                                                            |
| ]                                                                                                    | Example:<br>Device# copy running-config                                                    |

### **Changing the Pruning-Eligible List**

The pruning-eligible list applies only to trunk ports. Each trunk port has its own eligibility list. VTP pruning must be enabled for this procedure to take effect.

|        | Command or Action                                        | Purpose                                             |
|--------|----------------------------------------------------------|-----------------------------------------------------|
| Step 1 | enable                                                   | Enables privileged EXEC mode.                       |
|        | Example:                                                 | • Enter your password if prompted.                  |
|        | Device> enable                                           |                                                     |
| Step 2 | configure terminal                                       | Enters global configuration mode.                   |
|        | Example:                                                 |                                                     |
|        | Device# configure terminal                               |                                                     |
| Step 3 | interface interface-id                                   | Selects the trunk port for which VLANs should       |
|        | Example:                                                 | be pruned, and enters interface configuration mode. |
|        | Device(config)# interface gigabitethernet<br>1/0/1-48    |                                                     |
|        | Or<br>Device(config)# interface fastethernet<br>1/0/1-48 |                                                     |
| Step 4 | switchport trunk pruning vlan {add   except              | Configures the list of VLANs allowed to be          |
|        | none   remove} vlan-list [,vlan [,vlan [,,,]]            | pruned from the trunk.                              |

|        | Command or Action                                                                                                    | Purpose                                                                                                    |
|--------|----------------------------------------------------------------------------------------------------|----------------------------------------------------------------------------------------------------|
|        |                                                                                                    | For explanations about using the <b>add</b> , <b>except</b> , <b>none</b> , and <b>remove</b> keywords, see the command reference for this release.                                             |
|        |                                                                                                    | Separate non-consecutive VLAN IDs with a comma and no spaces; use a hyphen to designate a range of IDs. Valid IDs are 2 to 1001. Extended-range VLANs (VLAN IDs 1006 to 4094) cannot be pruned. |
|        |                                                                                                    | VLANs that are pruning-ineligible receive flooded traffic.                                                                                                    |
|        |                                                                                                    | The default list of VLANs allowed to be pruned contains VLANs 2 to 1001.                                                                                                    |
| Step 5 | end                                                                                                    | Returns to privileged EXEC mode.                                                                                                    |
|        | Example:                                                                                                    |                                                                                                    |
|        | Device(config)# <b>end</b>                                                                                                    |                                                                                                    |
| Step 6 | show interfaces interface-id switchport                                                                                                   | Verifies your entries in the <i>Pruning VLANs</i><br><i>Enabled</i> field of the display.                                                                                                    |
|        | Example:<br>Device# show interfaces gigabitethernet<br>1/0/2 switchport<br>Or<br>Device# show interfaces fastethernet<br>1/0/2 switchport |                                                                                                    |
| Step 7 | copy running-config startup-config                                                                                                    | (Optional) Saves your entries in the                                                                                                    |
| •      | Example:                                                                                                    | configuration file.                                                                                                    |
|        | Device# copy running-config<br>startup-config                                                                                             |                                                                                                    |

### **Configuring the Native VLAN for Untagged Traffic**

A trunk port configured with IEEE 802.1Q tagging can receive both tagged and untagged traffic. By default, the switch forwards untagged traffic in the native VLAN configured for the port. The native VLAN is VLAN 1 by default.

The native VLAN can be assigned any VLAN ID.

If a packet has a VLAN ID that is the same as the outgoing port native VLAN ID, the packet is sent untagged; otherwise, the switch sends the packet with a tag.

#### Procedure

|        | Command or Action                                              | Purpose                                                     |  |
|--------|----------------------------------------------------------------|-------------------------------------------------------------|--|
| Step 1 | enable                                                         | Enables privileged EXEC mode.                               |  |
|        | Example:                                                       | • Enter your password if prompted.                          |  |
|        | Device> <b>enable</b>                                          |                                                             |  |
| Step 2 | configure terminal                                             | Enters global configuration mode.                           |  |
|        | Example:                                                       |                                                             |  |
|        | Device# configure terminal                                     |                                                             |  |
| Step 3 | interface interface-id                                         | Defines the interface that is configured as the             |  |
|        | Example:                                                       | IEEE 802.1Q trunk, and enters interface configuration mode. |  |
|        | Device(config)# interface gigabitethernet<br>1/0/2             |                                                             |  |
|        | Or<br>Device(config)# interface fastethernet<br>1/0/2          |                                                             |  |
| Step 4 | switchport trunk native vlan vlan-id                           | Configures the VLAN that is sending and                     |  |
|        | Example:                                                       | receiving untagged traffic on the trunk port.               |  |
|        | Device(config-if)# switchport trunk<br>native vlan 12          | For <i>vlan-id</i> , the range is 1 to 4094.                |  |
| Step 5 | end                                                            | Returns to privileged EXEC mode.                            |  |
|        | Example:                                                       |                                                             |  |
|        | Device(config)# <b>end</b>                                     |                                                             |  |
| Step 6 | show interfaces interface-id switchport                        | Verifies your entries in the <i>Trunking Native</i>         |  |
|        | Example:                                                       | Mode VLAN field.                                            |  |
|        | Device# show interfaces gigabitethernet 1/0/2 switchport       |                                                             |  |
|        | Or<br>Device# show interfaces fastethernet<br>1/0/2 switchport |                                                             |  |
| Step 7 | copy running-config startup-config                             | (Optional) Saves your entries in the                        |  |
|        | Example:                                                       | configuration file.                                         |  |
|        | Device# copy running-config<br>startup-config                  |                                                             |  |

## **Configuring Trunk Ports for Load Sharing**

### **Configuring Load Sharing Using STP Port Priorities**

These steps describe how to configure a network with load sharing using STP port priorities.

| Command or Action                            | Purpose                                                                                                    |
|----------------------------------------------|----------------------------------------------------------------------------------------------------|
| enable                                       | Enables privileged EXEC mode.                                                                                                    |
| Example:                                     | • Enter your password if prompted.                                                                                                    |
| Device> <b>enable</b>                        |                                                                                                    |
| configure terminal                           | Enters global configuration mode.                                                                                                    |
| Example:                                     |                                                                                                    |
| Device# configure terminal                   |                                                                                                    |
| vtp domain domain-name                       | Configures a VTP administrative domain.                                                                                                    |
| Example:                                     | The domain name can be 1 to 32 characters.                                                                                                    |
| Device(config)# <b>vtp domain workdomain</b> |                                                                                                    |
| vtp mode server                              | Configures Switch A as the VTP server.                                                                                                    |
| Example:                                     |                                                                                                    |
| Device(config)# <b>vtp mode server</b>       |                                                                                                    |
| end                                          | Returns to privileged EXEC mode.                                                                                                    |
| Example:                                     |                                                                                                    |
| Device(config)# end                          |                                                                                                    |
| show vtp status                              | Verifies the VTP configuration on both Switch                                                                                                    |
| Example:                                     | A and Switch B.                                                                                                    |
| Device# show vtp status                      | In the display, check the VTP Operating Mode and the VTP Domain Name fields.                                                                                                    |
| show vlan                                    | Verifies that the VLANs exist in the database                                                                                                    |
| Example:                                     | on Switch A.                                                                                                    |
| Device# <b>show vlan</b>                     |                                                                                                    |
|                                              | <pre>enable Example: Device&gt; enable Configure terminal Example: Device# configure terminal Vtp domain domain-name Example: Device(config)# vtp domain workdomain Vtp mode server Example: Device(config)# vtp mode server Example: Device(config)# end show vtp status Example: Device# show vtp status</pre> |

|         | Command or Action                                                                                                    | Purpose                                                                                  |  |
|---------|----------------------------------------------------------------------------------------------------|------------------------------------------------------------------------------------------|--|
| Step 8  | configure terminal                                                                                                    | Enters global configuration mode.                                                        |  |
|         | Example:                                                                                                    |                                                                                          |  |
|         | Device# configure terminal                                                                                                    |                                                                                          |  |
| Step 9  | interface interface-id                                                                                                    | Defines the interface to be configured as a                                              |  |
|         | Example:                                                                                                    | trunk, and enters interface configuration mode.                                          |  |
|         | Device(config)# interface<br>gigabitethernet 1/0/2                                                                            |                                                                                          |  |
|         | Or<br>Device(config)# interface fastethernet<br>1/0/2                                                                         |                                                                                          |  |
| Step 10 | switchport mode trunk                                                                                                    | Configures the port as a trunk port.                                                     |  |
|         | Example:                                                                                                    |                                                                                          |  |
|         | Device(config-if)# switchport mode trunk                                                                                      |                                                                                          |  |
| Step 11 | end                                                                                                    | Returns to privileged EXEC mode.                                                         |  |
|         | Example:                                                                                                    |                                                                                          |  |
|         | Device(config)# <b>end</b>                                                                                                    |                                                                                          |  |
| Step 12 | show interfaces interface-id switchport                                                                                       | Verifies the VLAN configuration.                                                         |  |
|         | Example:                                                                                                    |                                                                                          |  |
|         | Device# show interfaces gigabitethernet<br>1/0/2 switchport                                                                   |                                                                                          |  |
|         | Or<br>Device# show interfaces fastethernet<br>1/0/2 switchport                                                                |                                                                                          |  |
| Step 13 | Repeat the above steps on Switch A for a second port in the switch.                                                           |                                                                                          |  |
| Step 14 | Repeat the above steps on Switch B to<br>configure the trunk ports that connect to the<br>trunk ports configured on Switch A. |                                                                                          |  |
| Step 15 | show vlan                                                                                                    | When the trunk links come up, VTP passes the                                             |  |
|         | Example:                                                                                                    | VTP and VLAN information to Switch B. This<br>command verifies that Switch B has learned |  |
|         | Device# <b>show vlan</b>                                                                                                    | the VLAN configuration.                                                                  |  |

|         | Command or Action                                                                                                    | Purpose                                                                                                    |
|---------|----------------------------------------------------------------------------------------------------|----------------------------------------------------------------------------------------------------|
| Step 16 | <pre>configure terminal Example: Device# configure terminal</pre>                                                                                                    | Enters global configuration mode on Switch A.                                                                                                  |
| Step 17 | <pre>interface interface-id<br/>Example:<br/>Device(config) # interface<br/>gigabitethernet 1/0/1<br/>Or<br/>Device(config) # interface fastethernet<br/>1/0/1</pre> | Defines the interface to set the STP port<br>priority, and enters interface configuration<br>mode.                                             |
| Step 18 | <pre>spanning-tree vlan vlan-range port-priority priority-value Example: Device(config-if)# spanning-tree vlan 8-10 port-priority 16</pre>                           | Assigns the port priority for the VLAN range<br>specified. Enter a port priority value from 0 to<br>240. Port priority values increment by 16. |
| Step 19 | <pre>exit Example: Device(config-if)# exit</pre>                                                                                                    | Returns to global configuration mode.                                                                                                    |
| Step 20 | <pre>interface interface-id<br/>Example:<br/>Device(config)# interface<br/>gigabitethernet 1/0/2<br/>Or<br/>Device(config)# interface fastethernet<br/>1/0/2</pre>   | Defines the interface to set the STP port<br>priority, and enters interface configuration<br>mode.                                             |
| Step 21 | <pre>spanning-tree vlan vlan-range port-priority priority-value Example: Device(config-if)# spanning-tree vlan 3-6 port-priority 16</pre>                            | Assigns the port priority for the VLAN range<br>specified. Enter a port priority value from 0 to<br>240. Port priority values increment by 16. |
| Step 22 | end<br>Example:                                                                                                    | Returns to privileged EXEC mode.                                                                                                    |

| Command or Action                             | Purpose                                                                                                    |
|-----------------------------------------------|----------------------------------------------------------------------------------------------------|
| Device(config)# <b>end</b>                    |                                                                                                    |
| show running-config                           | Verifies your entries.                                                                                                    |
| Example:                                      |                                                                                                    |
| Device# show running-config                   |                                                                                                    |
| copy running-config startup-config            | (Optional) Saves your entries in the                                                                                                    |
| Example:                                      | configuration file.                                                                                                    |
| Device# copy running-config<br>startup-config |                                                                                                    |
|                                               | show running-config         Example:         Device# show running-config         copy running-config startup-config         Example:         Device# copy running-config |

### **Configuring Load Sharing Using STP Path Cost**

These steps describe how to configure a network with load sharing using STP path costs.

| Ρ | rn | CF | h | ure |
|---|----|----|---|-----|
|   | 10 | 66 | u |     |

|        | Command or Action                                     | Purpose                                         |
|--------|-------------------------------------------------------|-------------------------------------------------|
| Step 1 | enable                                                | Enables privileged EXEC mode.                   |
|        | Example:                                              | • Enter your password if prompted.              |
|        | Device> <b>enable</b>                                 |                                                 |
| Step 2 | configure terminal                                    | Enters global configuration mode.               |
|        | Example:                                              |                                                 |
|        | Device# configure terminal                            |                                                 |
| Step 3 | interface interface-id                                | Defines the interface to be configured as a     |
|        | Example:                                              | trunk, and enters interface configuration mode. |
|        | Device(config)# interface<br>gigabitethernet 1/0/1    |                                                 |
|        | Or<br>Device(config)# interface fastethernet<br>1/0/1 |                                                 |
| Step 4 | switchport mode trunk                                 | Configures the port as a trunk port.            |
|        | Example:                                              |                                                 |
|        | Device(config-if)# switchport mode trunk              |                                                 |

|          | Command or Action                                           | Purpose                                                                                      |
|----------|-------------------------------------------------------------|----------------------------------------------------------------------------------------------|
| <u> </u> |                                                             |                                                                                              |
| Step 5   | exit<br>Example:                                            | Returns to global configuration mode.                                                        |
|          | Device(config-if)# <b>exit</b>                              |                                                                                              |
| Step 6   | Repeat Steps 2 through 4 on a second interface in Switch A. |                                                                                              |
| Step 7   | end                                                         | Returns to privileged EXEC mode.                                                             |
|          | Example:                                                    |                                                                                              |
|          | Device(config)# end                                         |                                                                                              |
| Step 8   | show running-config<br>Example:                             | Verifies your entries. In the display, make sure that the interfaces are configured as trunk |
|          |                                                             | ports.                                                                                       |
|          | Device# show running-config                                 |                                                                                              |
| Step 9   | show vlan                                                   | When the trunk links come up, Switch A                                                       |
|          | Example:                                                    | receives the VTP information from the other switches. This command verifies that Switch      |
|          | Device# <b>show vlan</b>                                    | A has learned the VLAN configuration.                                                        |
| Step 10  | configure terminal                                          | Enters global configuration mode.                                                            |
|          | Example:                                                    |                                                                                              |
|          | Device# configure terminal                                  |                                                                                              |
| Step 11  | interface interface-id                                      | Defines the interface on which to set the STP                                                |
|          | Example:                                                    | cost, and enters interface configuration mode.                                               |
|          | Device(config)# interface<br>gigabitethernet 1/0/1          |                                                                                              |
|          | Or<br>Device(config)# interface fastethernet<br>1/0/1       |                                                                                              |
| Step 12  | spanning-tree vlan vlan-range cost cost-value               |                                                                                              |
|          | Example:                                                    | VLANs 2 through 4.                                                                           |
|          | Device(config-if)# <b>spanning-tree vlan</b>                |                                                                                              |

|         | Command or Action                                                                                                    | Purpose                                                     |
|---------|----------------------------------------------------------------------------------------------------|-------------------------------------------------------------|
|         | 2-4 cost 30                                                                                                    |                                                             |
| Step 13 | end                                                                                                    | Returns to global configuration mode.                       |
|         | Example:                                                                                                    |                                                             |
|         | Device(config-if)# end                                                                                                    |                                                             |
| Step 14 | Repeat Steps 9 through 13 on the other<br>configured trunk interface on Switch A, and<br>set the spanning-tree path cost to 30 for<br>VLANs 8, 9, and 10. |                                                             |
| Step 15 | exit                                                                                                    | Returns to privileged EXEC mode.                            |
|         | Example:                                                                                                    |                                                             |
|         | Device(config)# exit                                                                                                    |                                                             |
| Step 16 | show running-config                                                                                                    | Verifies your entries. In the display, verify that          |
|         | Example:                                                                                                    | the path costs are set correctly for both trunk interfaces. |
|         | Device# show running-config                                                                                                    |                                                             |
| Step 17 | copy running-config startup-config                                                                                                    | (Optional) Saves your entries in the                        |
|         | Example:                                                                                                    | configuration file.                                         |
|         | Device# copy running-config<br>startup-config                                                                                                    |                                                             |

## **Configuration Examples for VLAN Trunking**

## **Example: Configuring a Trunk Port**

The following example shows how to configure a port as an IEEE 802.1Q trunk. The example assumes that the neighbor interface is configured to support IEEE 802.1Q trunking.

```
Switch# configure terminal
Enter configuration commands, one per line. End with CNTL/Z.
Switch(config)# interface gigabitethernet 1/0/2
Switch(config-if)# switchport mode dynamic desirable
Switch(config-if)# end
```

## **Example: Removing a VLAN from a Port**

This example shows how to remove VLAN 2 from the allowed VLAN list on a port:

```
Switch(config)# interface gigabitethernet 1/0/1
Switch(config-if)# switchport trunk allowed vlan remove 2
Switch(config-if)# end
```

## **Feature History for VLAN Trunks**

This table provides release and related information for features explained in this module.

These features are available on all releases subsequent to the one they were introduced in, unless noted otherwise.

| Release                     | Feature     | Feature Information                                                                                                    |
|-----------------------------|-------------|----------------------------------------------------------------------------------------------------|
| Cisco IOS Release 15.2(7)E1 | VLAN Trunks | A trunk is a point-to-point link between one<br>or more Ethernet interfaces and another<br>networking device such as a router or a<br>controller. |

Use Cisco Feature Navigator to find information about platform and software image support. To access Cisco Feature Navigator, go to http://www.cisco.com/go/cfn.

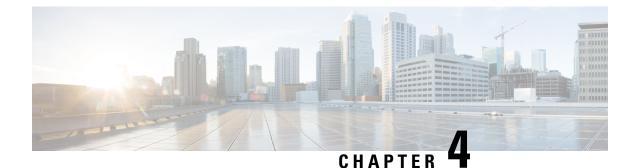

# **Configuring Voice VLAN**

- Prerequisites for Voice VLANs, on page 53
- Restrictions for Voice VLANs, on page 53
- Information About Voice VLAN, on page 54
- How to Configure Voice VLAN, on page 56
- Monitoring Voice VLAN, on page 58
- Configuration Examples, on page 58
- Feature History for Voice VLAN, on page 59

## **Prerequisites for Voice VLANs**

The following are the prerequisites for voice VLANs:

 Voice VLAN configuration is only supported on switch access ports; voice VLAN configuration is not supported on trunk ports.

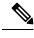

**Note** Trunk ports can carry any number of voice VLANs, similar to regular VLANs. The configuration of voice VLANs is not supported on trunk ports.

- Before you enable voice VLAN, we recommend that you enable QoS on the switch by entering the **mls qos** global configuration command and configure the port trust state to trust by entering the **mls qos trust cos** interface configuration command. If you use the auto-QoS feature, these settings are automatically configured.
- You must enable Cisco Discovery Protocol on the switch port connected to the Cisco IP Phone to send the configuration to the phone. (Cisco Discovery Protocol is globally enabled by default on all switch interfaces.)

## **Restrictions for Voice VLANs**

You cannot configure static secure MAC addresses in the voice VLAN.

## **Information About Voice VLAN**

### **Voice VLANs**

The voice VLAN feature enables access ports to carry IP voice traffic from an IP phone. When the switch is connected to a Cisco IP Phone, the phone sends voice traffic with Layer 3 IP precedence and Layer 2 class of service (CoS) values, which are both set to 5 by default. Because the sound quality of an IP phone call can deteriorate if the data is unevenly sent, the switch supports quality of service (QoS) based on IEEE 802.1p CoS. QoS uses classification and scheduling to send network traffic from the switch in a predictable manner.

The Cisco IP Phone is a configurable device, and you can configure it to forward traffic with an IEEE 802.1p priority. You can configure the switch to trust or override the traffic priority assigned by a Cisco IP Phone.

### **Cisco IP Phone Voice Traffic**

You can configure an access port with an attached Cisco IP Phone to use one VLAN for voice traffic and another VLAN for data traffic from a device attached to the phone. You can configure access ports on the switch to send Cisco Discovery Protocol packets that instruct an attached phone to send voice traffic to the switch in any of these ways:

- In the voice VLAN tagged with a Layer 2 CoS priority value
- In the access VLAN tagged with a Layer 2 CoS priority value
- In the access VLAN, untagged (no Layer 2 CoS priority value)

**Note** In all configurations, the voice traffic carries a Layer 3 IP precedence value (the default is 5 for voice traffic and 3 for voice control traffic).

## **Cisco IP Phone Data Traffic**

The switch can also process tagged data traffic (traffic in IEEE 802.1Q or IEEE 802.1p frame types) from the device attached to the access port on the Cisco IP Phone. You can configure Layer 2 access ports on the switch to send Cisco Discovery Protocol packets that instruct the attached phone to configure the phone access port in one of these modes:

- In trusted mode, all traffic received through the access port on the Cisco IP Phone passes through the phone unchanged.
- In untrusted mode, all traffic in IEEE 802.1Q or IEEE 802.1p frames received through the access port on the Cisco IP Phone receive a configured Layer 2 CoS value. The default Layer 2 CoS value is 0. Untrusted mode is the default.

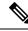

**Note** Untagged traffic from the device attached to the Cisco IP Phone passes through the phone unchanged, regardless of the trust state of the access port on the phone.

## **Voice VLAN Configuration Guidelines**

- Because a Cisco IP Phone also supports a connection to a PC or other device, a port connecting the switch to a Cisco IP Phone can carry mixed traffic. You can configure a port to decide how the Cisco IP Phone carries voice traffic and data traffic.
- The voice VLAN should be present and active on the switch for the IP phone to correctly communicate on the voice VLAN. Use the **show vlan** privileged EXEC command to see if the VLAN is present (listed in the display). If the VLAN is not listed, create the voice VLAN.
- The Power over Ethernet (PoE) switches are capable of automatically providing power to Cisco pre-standard and IEEE 802.3af-compliant powered devices if they are not being powered by an AC power source.
- The Port Fast feature is automatically enabled when voice VLAN is configured. When you disable voice VLAN, the Port Fast feature is not automatically disabled.
- If the Cisco IP Phone and a device attached to the phone are in the same VLAN, they must be in the same IP subnet. These conditions indicate that they are in the same VLAN:
  - They both use IEEE 802.1p or untagged frames.
  - The Cisco IP Phone uses IEEE 802.1p frames, and the device uses untagged frames.
  - The Cisco IP Phone uses untagged frames, and the device uses IEEE 802.1p frames.
  - The Cisco IP Phone uses IEEE 802.1Q frames, and the voice VLAN is the same as the access VLAN.
- The Cisco IP Phone and a device attached to the phone cannot communicate if they are in the same VLAN and subnet but use different frame types because traffic in the same subnet is not routed (routing would eliminate the frame type difference).
- Voice VLAN ports can also be these port types:
  - Dynamic access port.
  - IEEE 802.1x authenticated port.

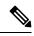

**Note** If you enable IEEE 802.1x on an access port on which a voice VLAN is configured and to which a Cisco IP Phone is connected, the phone loses connectivity to the for up to 30 seconds.

- Protected port.
- A source or destination port for a SPAN session.
- Secure port.

**Note** When you enable port security on an interface that is also configured with a voice VLAN, you must set the maximum allowed secure addresses on the port to two plus the maximum number of secure addresses allowed on the access VLAN. When the port is connected to a Cisco IP Phone, the phone requires up to two MAC addresses. The phone address is learned on the voice VLAN and might also be learned on the access VLAN. Connecting a PC to the phone requires additional MAC addresses.

### **Default Voice VLAN Configuration**

The voice VLAN feature is disabled by default.

When the voice VLAN feature is enabled, all untagged traffic is sent according to the default CoS priority of the port.

The CoS value is not trusted for IEEE 802.1p or IEEE 802.1Q tagged traffic.

## **How to Configure Voice VLAN**

### **Configuring Cisco IP Phone Voice Traffic**

You can configure a port connected to the Cisco IP Phone to send CDP packets to the phone to configure the way in which the phone sends voice traffic. The phone can carry voice traffic in IEEE 802.1Q frames for a specified voice VLAN with a Layer 2 CoS value. It can use IEEE 802.1p priority tagging to give voice traffic a higher priority and forward all voice traffic through the native (access) VLAN. The Cisco IP Phone can also send untagged voice traffic or use its own configuration to send voice traffic in the access VLAN. In all configurations, the voice traffic carries a Layer 3 IP precedence value (the default is 5).

|        | Command or Action          | Purpose                            |
|--------|----------------------------|------------------------------------|
| Step 1 | enable                     | Enables privileged EXEC mode.      |
|        | Example:                   | • Enter your password if prompted. |
|        | Device> <b>enable</b>      |                                    |
| Step 2 | configure terminal         | Enters global configuration mode.  |
|        | Example:                   |                                    |
|        | Device# configure terminal |                                    |

|        | Command or Action                                                                      | Purpose                                                                                                    |  |
|--------|----------------------------------------------------------------------------------------|----------------------------------------------------------------------------------------------------|--|
| Step 3 | <pre>interface interface-id Example: Device (config) # interface gigabitethernet</pre> | Specifies the interface connected to the phone and enters interface configuration mode.                                                                                                    |  |
|        | <pre>//0/1 Or Device(config)# interface fastethernet 1/0/1</pre>                       |                                                                                                    |  |
| Step 4 | mls qos trust cos                                                                      | Configures the interface to classify incoming                                                                                                    |  |
|        | Example:<br>Device(config-if)# mls qos trust cos                                       | traffic packets by using the packet CoS value.<br>For untagged packets, the port default CoS value is used.                                                                                                    |  |
|        |                                                                                        | <b>Note</b> Before configuring the port trust state, you must first globally enable QoS by using the <b>mls qos</b> global configuration command.                                                                                                    |  |
| Step 5 | switchport voice {vlan{vlan-id   dot1p   none                                          | Configures the voice VLAN.                                                                                                    |  |
|        | <pre>  untagged}} Example: Device(config-if)# switchport voice vlan dot1p</pre>        | • <i>vlan-id</i> : Configures the phone to forward<br>all voice traffic through the specified<br>VLAN. By default, the Cisco IP Phone<br>forwards the voice traffic with an IEEE<br>802.1Q priority of 5. Valid VLAN IDs are<br>1 to 4094.                                                                                     |  |
|        |                                                                                        | <ul> <li>dot1p: Configures the switch to accept voice and data IEEE 802.1p priority frames tagged with VLAN ID 0 (the native VLAN). By default, the switch drops all voice and data traffic tagged with VLAN 0. If configured for 802.1p the Cisco IP Phone forwards the traffic with an IEEE 802.1p priority of 5.</li> </ul> |  |
|        |                                                                                        | • <b>none</b> : Allows the phone to use its own configuration to send untagged voice traffic.                                                                                                    |  |
|        |                                                                                        | • <b>untagged</b> : Configures the phone to send untagged voice traffic.                                                                                                    |  |
| Step 6 | end                                                                                    | Returns to privileged EXEC mode.                                                                                                    |  |
|        | Example:                                                                               |                                                                                                    |  |
|        | Device(config-if)# <b>end</b>                                                          |                                                                                                    |  |

|        | Command or Action                                                                                                    | Purpose                                                                 |  |
|--------|----------------------------------------------------------------------------------------------------|-------------------------------------------------------------------------|--|
| Step 7 | Use one of the following:<br>• show interfaces interface-id switchport<br>• show running-config interface<br>interface-id | Verifies your voice VLAN entries or your Qos<br>and voice VLAN entries. |  |
|        | Example:                                                                                                    |                                                                         |  |
|        | Device(config)# show interfaces<br>gigabitethernet 1/0/1 switchport                                                       |                                                                         |  |
|        | Or<br>Device(config)# <b>show interfaces</b><br><b>fastethernet 1/0/1 switchport</b>                                      |                                                                         |  |
|        | or                                                                                                    |                                                                         |  |
|        | Device(config)# show running-config<br>interface gigabitethernet 1/0/1                                                    |                                                                         |  |
|        | Or<br>Device(config)# show running-config<br>interface fastethernet 1/0/1                                                 |                                                                         |  |
| Step 8 | copy running-config startup-config Example:                                                                               | (Optional) Saves your entries in the configuration file.                |  |
|        | Device# copy running-config<br>startup-config                                                                             |                                                                         |  |

## **Monitoring Voice VLAN**

To display voice VLAN configuration for an interface, use the **show interfaces** *interface-id* **switchport** privileged EXEC command.

## **Configuration Examples**

## **Example: Configuring Cisco IP Phone Voice Traffic**

This example shows how to configure a port connected to a Cisco IP Phone to use the CoS value to classify incoming traffic and to accept voice and data priority traffic tagged with VLAN ID 0:

```
Switch# configure terminal
Enter configuration commands, one per line. End with CNTL/Z.
Switch(config)# interface gigabitethernet 1/0/1
Switch(config-if)# mls qos trust cos
Switch(config-if)# switchport voice vlan dot1p
```

Switch(config-if) # end

To return the port to its default setting, use the no switchport voice vlan interface configuration command.

## **Feature History for Voice VLAN**

This table provides release and related information for features explained in this module.

These features are available on all releases subsequent to the one they were introduced in, unless noted otherwise.

| Release      |                 | Feature | Feature Information                                                                     |
|--------------|-----------------|---------|-----------------------------------------------------------------------------------------|
| Cisco IOS Re | lease 15.2(7)E1 |         | The voice VLAN feature enables access ports to carry IP voice traffic from an IP phone. |

Use Cisco Feature Navigator to find information about platform and software image support. To access Cisco Feature Navigator, go to http://www.cisco.com/go/cfn.